IBM SPSS Collaboration and Deployment Services - Essentials for Python Version 6 Release 0

# *Developer's Guide*

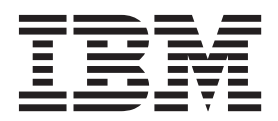

**Note**

Before using this information and the product it supports, read the information in ["Notices" on page 53.](#page-56-0)

#### **Product Information**

This edition applies to version 6, release 0, modification 0 of IBM SPSS Collaboration and Deployment Services and to all subsequent releases and modifications until otherwise indicated in new editions.

### **© Copyright IBM Corporation 2000, 2013.**

US Government Users Restricted Rights – Use, duplication or disclosure restricted by GSA ADP Schedule Contract with IBM Corp.

## **Contents**

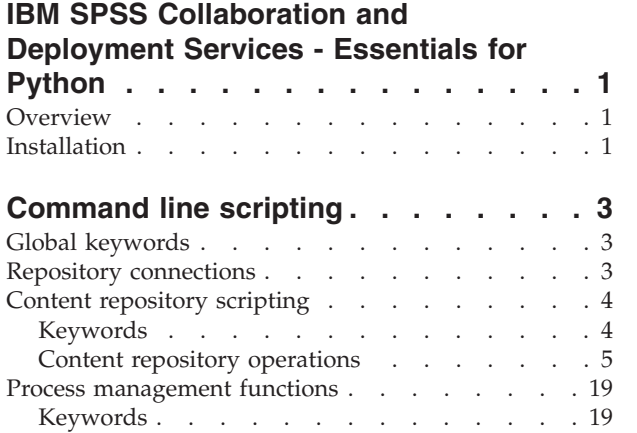

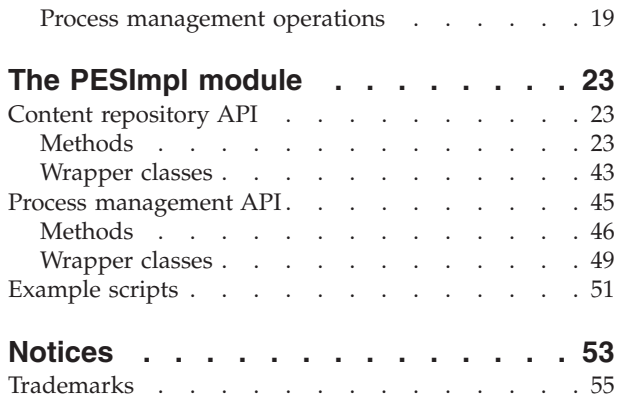

## <span id="page-4-0"></span>**IBM SPSS Collaboration and Deployment Services - Essentials for Python**

## **Overview**

IBM® SPSS® Collaboration and Deployment Services provides a scripting framework with a set of APIs that advanced users and administrators can use to write independent routines or batch jobs that combine a set of routines for working with repository objects and jobs. This can greatly simplify bulk tasks, including the following:

- Changing security permissions for a large group of users
- Labeling or removing a label from a large number of folders or files
- Uploading or downloading a large number of folders or files

The framework includes the ability to perform tasks from the command line, as well as a rich API for interacting with the IBM SPSS Collaboration and Deployment Services Repository within your own Python code.

For general information about Python, a dynamic object-oriented programming language, see the [Python](http://www.python.org) [site.](http://www.python.org)

## **Installation**

The scripting framework can be installed on the Windows, UNIX, and IBM i platforms. The scripting platform is independent of the platform used by the repository accessed by the scripting facility.

For example, a repository running on the Windows platform can be called by scripting functions running on the UNIX platform.

For installation instructions, see the IBM SPSS Collaboration and Deployment Services Installation Guide.

## <span id="page-6-0"></span>**Command line scripting**

The Python file CADSTool.py can be used from the command line to manipulate resources stored within the IBM SPSS Collaboration and Deployment Services Repository.

The general syntax used for calling IBM SPSS Collaboration and Deployment Services scripting operations from the command line is:

python CADSTool.py *<Operation> <Keywords>*

Where:

- v <Operation> designates the function to invoke
- v <Keywords> defines keyword/value pairs used as input parameters to the function

## **Global keywords**

Table 1 lists the keywords that are supported by all IBM SPSS Collaboration and Deployment Services scripting functions. The second column lists any optional, shortened versions of the keywords. Keywords are case-sensitive.

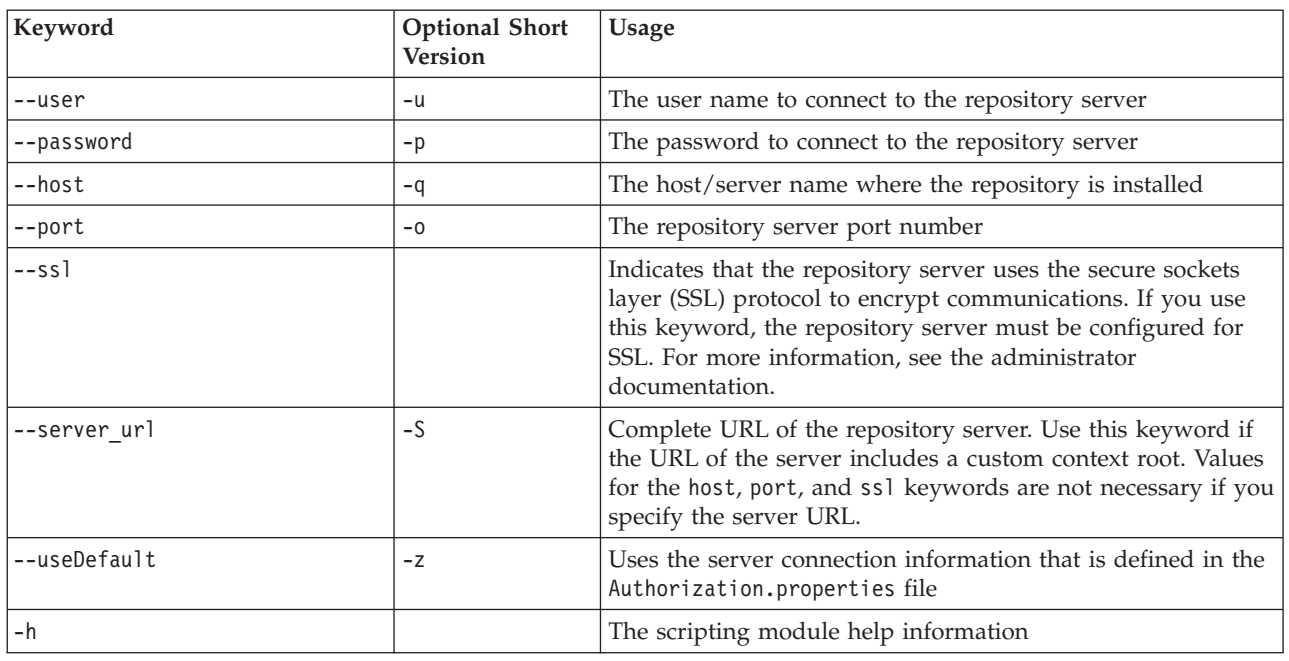

*Table 1. Global Keywords*.

## **Repository connections**

You must specify the IBM SPSS Collaboration and Deployment Services Repository user identifier, password, and repository server information at the end of every command.

The following methods can be used to provide this connection information:

```
• Using keywords, such as in the following examples:
```

```
--user user --password password --host host --port port
--user user --password password --server_url url
```
<span id="page-7-0"></span>v Through the Authorization.properties file, where the command contains a --useDefault parameter (or the short version -z). This approach retrieves the connection information from the Authorization.properties file, which is at *Scripting folder*\Lib\site-packages\config\ Authorization.properties. Use a simple text editor to modify the following values in the file to match the settings of your repository:

# Authorization Information user=*admin* password=*pwd* host=*yourhost* port=*80*

Alternatively, you can use the server\_url keyword in the properties file.

# Authorization Information user=*admin* password=*pwd* server\_url=http://*yourhost*:*80*/*context\_root*

Parameters that are passed through the command line always have precedence. For example, if --user and --password are provided on the command line and the --useDefault or -z parameter is also provided, the user and password from the command line are used, and the host and port are retrieved from the Authorization.properties file. Alternatively, if the user, password, host, and port are all provided on the command line but the --useDefault or -z parameter is also used, the --useDefault is ignored and only the command-line information is used.

For all APIs described here, the syntax and examples use the -z parameter to use the minimum number of required parameters.

## **Content repository scripting**

Content repository scripting offers the ability to work with repository resources, such as files and folders. This area includes the following functionality:

- Creating and deleting folders
- Uploading and downloading files
- Exporting and importing folders
- Managing labels, security, and metadata

This section outlines the Python command line usage of scripts for repository functions. Every operation contains detailed syntax information, an example, and expected messages.

## **Keywords**

Table 2 lists the keywords supported for repository functions. The second column lists any optional, shortened versions of the keywords.

*Important*: Keywords are case sensitive.

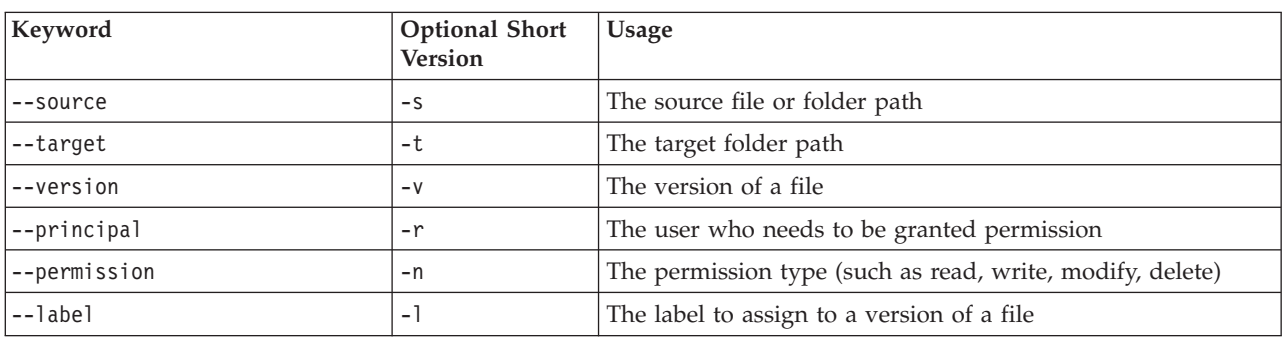

*Table 2. Keywords for repository APIs*.

| Keyword               | <b>Optional Short</b><br><b>Version</b> | Usage                                                                                                    |
|-----------------------|-----------------------------------------|----------------------------------------------------------------------------------------------------|
| --criteria            | $-c$                                    | The search criteria for searching metadata attributes of files<br>or folders                              |
| --author              | -a                                      | The author name for a file or folder                                                                      |
| --description         | $-d$                                    | The description for a file or folder                                                                      |
| --title               | -i                                      | The title for a file or folder                                                                            |
| --expirationDate      | $-q$                                    | The expiration date for a file or folder                                                                  |
| --expirationStartDate |                                         | The expiration start date for a file or folder                                                            |
| --expirationEndDate   |                                         | The expiration end date for a file or folder                                                              |
| --keyword             | $-k$                                    | The keyword for a file or folder                                                                          |
| --cascade             | $-x$                                    | Indicates that security settings for a folder should propagate<br>to subfolders and files                 |
| --provider            | $-f$                                    | The security provider used to retrieve the principals                                                     |
| --createVersion       | $-b$                                    | Indicates that a new version of a file is to be created                                                   |
| --contentLanguage     | $-g$                                    | The content language for a file or folder                                                                 |
| --topic               |                                         | The topics assigned to a file or folder. You can enter multiple<br>values such a --topic "topic1; topic2" |
| --modifiedBy          |                                         | The user who modified a file or folder                                                                    |
| --mimeType            |                                         | The mime type of a file                                                                                   |
| --createdBy           |                                         | The user who created a file or folder                                                                     |
| --submittedHierarchy  |                                         | Indicates whether to search the Submitted Jobs folder                                                     |
| --propertyName        |                                         | The name of a custom property                                                                             |
| --customProperty      |                                         | The name-value pair of a custom property to be updated                                                    |
| --propertyName        |                                         | The name of the custom property to retrieve valid values for                                              |

<span id="page-8-0"></span>*Table 2. Keywords for repository APIs (continued)*.

For all operations that accept label and version information, the user should either specify a label or a version, but not both. If no version or label is specified for a given file, the latest version is used.

## **Content repository operations**

### **The advanceSearch operation**

Searches for files and folders in the repository, based on various parameters.

**Note:** Currently, expirationStartDate and expirationEndDate do not work when used in conjunction with other search fields (such as title or author).

### **Syntax**

- python CADSTool.py advanceSearch --author <author>
- --title *<title>* --description *<description>* --createdBy *<createdBy>* --modifiedBy *<modifiedBy>* --keyword *<keyword>* --label *<label>*
- 
- --topic *<topic>*
- --uri *<uri>* --parentURI *<parentURI>*
- --expirationStartDate *<expirationStartDate>*

```
--expirationEndDate <expirationEndDate>
```

```
--createdStartDate <createdStartDate>
```
<sup>--</sup>createdEndDate *<createdEndDate>*

<sup>--</sup>objectModifiedStartDate *<objectModifiedStartDate>*

```
--objectModifiedEndDate <objectModifiedStartDate>
--versionModifiedStartDate <versionModifiedStartDate>
--versionModifiedEndDate <versionModifiedEndDate>
--submittedHierarchy -z
```
Where:

- v *<author>* is the name of the author.
- v *<title>* is the title of the file/folder.
- v *<description>* is the description of the file/folder.
- v *<createdBy>* is the name of the user who created the file/folder.
- v *<modifiedBy>* is the name of the user who modified the file/folder.
- *<keyword>* is the keyword associated with the file/folder.
- v *<label>* is the label for the version marker.
- v *<topic>* is the topic associated with the file/folder.
- v *<uri>* is the URI of the file. The URI format is scpsscr:/// ?id=xxxxxxxxxxxxxxxxxxxxxxxxxxxxxxxxxxxx. Note that folders are not included in URI search.
- v *<parentURI>* is the URI of the folder to search. The URI format is scpsscr:/// ?id=xxxxxxxxxxxxxxxxxxxxxxxxxxxxxxxxxxxx.
- v *<expirationStartDate>* is the expiration start date of the file/folder. The date format is YYYY-MM-DDThh:mm:ss.sTZD (for example, 1997-07-16T19:20:30.45+01:00), where:

YYYY = four-digit year

- $MM = two-digit month (01 is January, etc.)$
- $DD = two-digit day of month (01 through 31)$
- hh = two-digit hour (00 through 23, no  $am/pm$ )
- $mm = two-digit minute (00 through 59)$
- ss = two-digit second (00 through 59)

 $s =$  digits representing a decimal fraction of a second, with a valid range of 0 to 999

TZD = time zone designator (Z or +hh:mm or −hh:mm)

- v *<expirationEndDate>* is the expiration end date of the file/folder. The date format is YYYY-MM-DDThh:mm:ss.sTZD.
- v *<createdStartDate>* is the creation start date of the file/folder. The date format is YYYY-MM-DDThh:mm:ss.sTZD.
- v *<createdEndDate>* is the creation end date of the file/folder. The date format is YYYY-MM-DDThh:mm:ss.sTZD.
- *<br>>objectModifiedStartDate>* is the modified start date of the file/folder. The date format is YYYY-MM-DDThh:mm:ss.sTZD.
- v *<objectModifiedEndDate>* is the modified end date of the file/folder. The date format is YYYY-MM-DDThh:mm:ss.sTZD.
- v *<versionModifiedStartDate>* is the modified start date of the version. The date format is YYYY-MM-DDThh:mm:ss.sTZD.
- v *<versionModifiedEndDate>* is the modified end date of the version. The date format is YYYY-MM-DDThh:mm:ss.sTZD.
- v --submittedHierarchy indicates the file/folder is in the Submitted Jobs folder.

### All parameters are optional.

### **Example**

```
python CADSTool.py advanceSearch --label "Production" --keyword "Quarterly"
 --useDefault -z
python CADSTool.py advanceSearch --createdStartDate "2009-12-01 00:00:00"
--createdEndDate "2010-12-15 21:33:40" -z
python CADSTool.py advanceSearch --uri "spsscr:///?id=a010a37ba5992bb00000127b0f952f945be" -z
```
### **Messages**

The following messages may display when using this API:

- When the API completes successfully, a list of all files and folders matching the search criteria is displayed. This typically includes the file names with their fully qualified path and versions.
- Error searching files and folders
- error: no such option:<option>

### **The applySecurity operation**

Sets the security access control list (ACL) for a file or folder in the repository.

### **Syntax**

```
python CADSTool.py applySecurity --source "<source>" --principal "<principal>"
--permission "<permission>" --provider "<provider>" --cascade -z
```
### Where:

- v *<source>* is the fully qualified IBM SPSS Collaboration and Deployment Services Repository path of the file or folder to apply the security ACL to. This is a required parameter.
- v *<principal>* is the user (such as *admin*) to apply to the specified file or folder as part of the ACL. This is a required parameter.
- v *<permission>* is the type of permission to apply to the specified file or folder (such as read, write, modify, delete, or owner). This is a required parameter.
- *<provider>* is the security provider to use for retrieving information about the users (principals). This is an optional parameter.
- v --cascade is used when setting security on a folder, to propagate the security settings to all files and subfolders within the specified folder. This is an optional parameter.

### **Examples**

The following example applies security to a folder:

```
python CADSTool.py applySecurity --source "/Projects" --principal "icrod"
--permission "READ" --provider "Native" -z
```
The following example applies security to a folder and all its files and subfolders: python CADSTool.py applySecurity --source "/Projects/" --principal "icrod" --permission "READ" --provider "Native" --cascade -z

### **Messages**

The following messages may display when using this API:

- v <permission> permission set successfully for <source>.
- v <source> No such file or folder exists. Please try again.
- <permission> Invalid permission type, Please try again.
- <source> Error setting security ACL.

### **The cascadeSecurity operation**

Propagates a folder's security settings to all files and subfolders within the folder.

### **Syntax**

```
python CADSTool.py cascadeSecurity --source "<source>" -z
```
The value of *<source>* is the fully qualified path of the folder in the repository. This is a required parameter.

### **Example**

```
python CADSTool.py cascadeSecurity --source "/Projects" -z
```
### **Messages**

The following messages may display when using this API:

- Security ACL cascaded successfully for <source>.
- <source> No such folder exists. Please try again.
- <source> Error cascading security ACL.

### **The copyResource operation**

Copies a file or folder to another folder in the repository.

A renaming feature is provided for this API, where the specified file/folder can be renamed when it is copied. The cases described at the beginning of ["The moveResource operation" on page 14](#page-17-0) also apply to this copyResource API.

### **Syntax**

```
python CADSTool.py copyResource --source "<source>" --target "<target>" -z
```
Where:

- v *<source>* is the fully qualified Content Repository path of the file/folder to copy. This is a required parameter.
- v *<target>* is the fully qualified repository path where the file/folder is to be copied. This is a required parameter.

### **Examples**

The following example copies a file:

python CADSTool.py copyResource --source "/Demo/Drafts/MyReport.rptdesign" --target "/Projects" -z

The following example copies and renames a file:

```
python CADSTool.py copyResource --source "/Demo/Drafts/MyReport.rptdesign" --target
"/Projects/Report.rptdesign" -z
```
### **Messages**

The following messages may display when using this API:

- <source> copied successfully.
- <source> No such file or folder exists. Please try again.
- <target> No such folder exists. Please try again.
- <source> Error copying file or folder.

### **The createFolder operation**

Creates a new folder at a specified location in the repository.

### **Syntax**

python CADSTool.py createFolder --source "*<source>*" -z

The value of *<source>* is the fully qualified path of the new folder to create. This is a required parameter. Based on the provided path, the new folder is created, including any subfolders.

### **Example**

The following example creates *Drafts* if it does not already exist. python CADSTool.py createFolder --source "/Demo/Drafts" -z

### **Messages**

The following messages may display when using this API:

- v <source> Folder created successfully.
- <source> No such folder exists. Please try again.
- <folder> Folder already exists. Please try again.
- <source> Error creating folder.

### **The deleteFile operation**

Deletes a file from the repository, including all its versions.

### **Syntax**

python CADSTool.py deleteFile --source "*<source>*" --submittedHierarchy -z

#### Where:

- v *<source>* is the fully qualified repository path of the file to delete. This is a required parameter.
- v --submittedHierarchy deletes a file from the Submitted Jobs folder. This is an optional parameter.

### **Example**

The following example deletes a file from the repository, including all its versions: python CADSTool.py deleteFile --source "/Demo/Drafts/MyReport.rptdesign" -z

The following example deletes a file from the Submitted Jobs folder, including all its versions: python CADSTool.py deleteFile --source "Submitted Jobs/admin/ 2007-05-21.14.10.22.422-test.dbq/test.dbq.html" --submittedHierarchy -z

### **Messages**

The following messages may display when using this API:

- <source> deleted successfully.
- <source> No such file exists. Please try again.
- <source> Error deleting file.

### **The deleteFileVersion operation**

Deletes a specific version of a file from the repository.

### **Syntax**

```
python CADSTool.py deleteFileVersion --source "<source>" --version "<version>"
--label "<label>" --submittedHierarchy -z
```
Where:

- v *<source>* is the fully qualified repository path of the file to delete. This is a required parameter.
- v *<version>* is the specific version of the file to delete. This is an optional parameter.
- v *<label>* is the label of the file to delete. This is an optional parameter.
- v --submittedHierarchy deletes a specific version of a file from the Submitted Jobs folder. This is an optional parameter.

### **Examples**

The following example deletes a specific version of a file:

```
python CADSTool.py deleteFileVersion --source "/Demo/Drafts/MyReport.rptdesign" --version
"0:2006-08-25 21:15:49.453" -z
```
The following example deletes a file with a specific label:

```
python CADSTool.py deleteFileVersion --source "/Demo/Drafts/MyReport.rptdesign" --label
"Test" -z
```
The following example deletes a file with a specific label from the Submitted Jobs folder:

```
python CADSTool.py deleteFileVersion --source "Submitted Jobs/admin/
2007-05-21.14.10.22.422-test.dbq/test.dbq.html" --label "Test" -z
```
#### **Messages**

The following messages may display when using this API:

- v <source> deleted successfully.
- <source> No such file exists. Please try again.
- <source> Error deleting file.

### **The deleteFolder operation**

Deletes a folder from the repository, including all its contents.

### **Syntax**

```
python CADSTool.py deleteFolder --source <source> --submittedHierarchy -z
```
Where:

- v *<source>* is the fully qualified repository path of the folder to delete. This is a required parameter.
- v --submittedHierarchy deletes a specific version of the folder from the Submitted Jobs folder. This is an optional parameter.

### **Examples**

The following example deletes a folder: python CADSTool.py deleteFolder --source "/Demo/Drafts" -z

The following example deletes a folder from the Submitted Jobs folder:

```
python CADSTool.py deleteFolder --source "Submitted Jobs/admin/
2007-05-21.14.10.22.422-test.dbq/" --submittedHierarchy -z
```
#### **Messages**

The following messages may display when using this API:

- <source> deleted successfully.
- <source> No such folder exists. Please try again.
- <source> Error deleting folder.

### **The downloadFile operation**

Downloads a specific version of a file from the repository onto the local file system.

### **Syntax**

```
python CADSTool.py downloadFile --source "<source>" --version "<version>" --label "<label>" --target "<target>" -z
```
Where:

- v *<source>* is the fully qualified repository path or Object URI of the folder containing the file to download. The Object URI can be obtained by viewing the properties of a folder in IBM SPSS Collaboration and Deployment Services Deployment Manager. This is a required parameter.
- v *<version>* is the version of the file to download. This is an optional parameter.
- v *<label>* is the label of the file to be downloaded. This is an optional parameter.
- v *<target>* is the fully qualified path (on the local file system) where the file is to be downloaded.

### **Examples**

The following example downloads the latest version of the file: python CADSTool.py downloadFile --source "/Demo/Drafts/MyReport.rptdesign" --target "C:/Demo/Shared/" -z

```
The following example downloads a specific version of the file using a version marker:
python CADSTool.py downloadFile --source "/Demo/Drafts/MyReport.rptdesign" --version
"0:2006-08-25 21:15:49.453" --target "C:/Demo/Shared/" -z
```
The following example downloads a labeled version of the file: python CADSTool.py downloadFile --source "/Demo/Drafts/MyReport.rptdesign" --label "Production" --target "C:/Demo/Shared/" -z

### **Messages**

The following messages may display when using this API:

- <source> File downloaded successfully.
- <source> No such file exists. Please try again.
- <target> No such folder exists. Please try again.
- <source> Error downloading File.

### **The export operation**

Starts an export from the Content Repository, allowing you to select which files and folders to export, and saving the \*.pes export file to the local file system.

### **Syntax**

python CADSTool.py export --source "*<source>*" --target "*<target>*" -z

Where:

- v *<source>* is the fully qualified repository path of the folder to export. This is a required parameter.
- v *<target>* is the fully qualified path (on the local file system) for the \*.pes export file to create. This is a required parameter.

### **Example**

```
python CADSTool.py export --source "/Projects/" --target "C:\Demo\drafts.pes" -z
```
### **Messages**

The following messages may display when using this API:

- <source> exported successfully.
- <source> No such folder exists. Please try again.
- <source> Error exporting folder.

### **The getAccessControlList operation**

Retrieves the security access control list (ACL) for a specified file/folder in the Content Repository.

#### **Syntax**

python CADSTool.py getAccessControlList --source "*<source>*" -z

The value of *<source>* is the fully qualified path of the file/folder. This is a required parameter.

### **Example**

python CADSTool.py getAccessControlList --source "/Projects/MyReport.rptdesign" -z

#### **Messages**

The following messages may display when using this API:

- <source> No such file or folder exists. Please try again.
- Error retrieving security details for <source>.

### **The getAllVersions operation**

Retrieves a list of all versions of a file in the repository.

#### **Syntax**

python CADSTool.py getAllVersions --source "*<source>*" --submittedHierarchy -z

Where:

- v *<source>* is the fully qualified repository path of the file to retrieve versions for. This is a required parameter.
- v --submittedHierarchy retrieves versions from the Submitted Jobs folder. This is an optional parameter.

### **Examples**

The following example retrieves all versions of a specified file: python CADSTool.py getAllVersions --source "/Demo/Drafts/MyReport.rptdesign" -z

The following example retrieves all versions of a specified file from the Submitted Jobs folder:

```
python CADSTool.py getAllVersions --source "Submitted Jobs/admin/
2007-05-21.14.10.22.422-test.dbq/test.dbq.html" --submittedHierarchy -z
```
#### **Messages**

The following messages may display when using this API:

- <source> No such file exists. Please try again.
- v <source> Error retrieving file versions.
- v When the process completes successfully, the information for every file version is displayed, including version marker and label information.

### **The getChildren operation**

Retrieves the list of all files and folders in a specified folder of the repository.

### **Syntax**

python CADSTool.py getChildren --source "*<source>*" -z

The value of *<source>* is the fully qualified path of the folder. This is a required parameter.

### **Example**

python CADSTool.py getChildren --source "/Demo/Drafts" -z

### **Messages**

The following messages may display when using this API:

- v When the command completes successfully, it lists all contents of the specified folder.
- <source> No such folder exists. Please try again.
- <source> Error getting resources.

### **The getCustomPropertyValue operation**

Retrieves the valid values accepted by a specified custom property.

### **Syntax**

python CADSTool.py getCustomPropertyValue --propertyName "*<propertyName>*" -z

The value of *<propertyName>* is the name of the custom property. This is an optional parameter.

### **Example**

python CADSTool.py getCustomPropertyValue --propertyName "Language" -z

### **Messages**

The following messages may display when using this API:

- v <propertyName> takes values as <valid values>
- Error retrieving property details for <propertyName>.

### **The getMetadata operation**

Retrieves the metadata attributes of a file or folder in the repository.

### **Syntax**

```
python CADSTool.py getMetadata --source "<source>" --version "<version>" --label
"<label>" --submittedHierarchy -z
```
Where:

- v *<source>* is the fully qualified repository path of the file or folder to retrieve metadata for. For folders, the version/label attributes are ignored. This is a required parameter.
- v *<version>* is the version of the file or folder to retrieve metadata for. This is an optional parameter.
- v *<label>* is the label of the file or folder to retrieve metadata for. This is an optional parameter.
- v --submittedHierarchy retrieves metadata from the Submitted Jobs folder. This is an optional parameter.

### **Examples**

The following example retrieves metadata for a folder: python CADSTool.py getMetadata --source "/Demo/Drafts" -z

The following example retrieves metadata for a labeled version of a file: python CADSTool.py getMetadata --source "/Demo/Drafts/MyReport.rptdesign" --label "Test" -z <span id="page-17-0"></span>The following example retrieves metadata for a labeled version of a file in the Submitted Jobs folder: python CADSTool.py getMetadata --source "Submitted Jobs/admin/ 2007-05-21.14.10.22.422-test.dbq/test.dbq.html" --label "LATEST" --submittedHierarchy -z

### **Messages**

The following messages may display when using this API:

- <source> No such file exists. Please try again.
- <source> Error retrieving file metadata.
- v When the process completes successfully, all metadata information for the specified file or folder is displayed, including any custom metadata properties.

### **The import operation**

Imports an existing \*.pes export file from the local file system to the repository.

### **Syntax**

python CADSTool.py import --source "*<source>*" --target "*<target>*" -z

#### Where:

- v *<source>* is the fully qualified path (on the local file system) of the \*.pes export file to import to the repository. This is a required parameter.
- v *<target>* is the fully qualified repository path to import the \*.pes export file to. This is a required parameter.

### **Example**

python CADSTool.py import --source "C:\Demo\drafts.pes" --target "/Demo/Drafts/" -z

#### **Messages**

The following messages may display when using this API:

- <source> imported successfully.
- <source> No such file exists. Please try again.
- <target> No such folder exists. Please try again.
- <source> Error importing folder.

### **The moveResource operation**

Moves a file or folder to another folder in the repository.

A renaming feature is provided for this API, where the specified file/folder can be renamed when it is moved. The following cases describe the behavior of the renaming feature:

If the source is */Temp Folder/Temp.txt* and the target is */Demo Folder*:

- v **Case 1**: If folder *Demo Folder* exists, *Temp.txt* is moved to *Demo Folder*.
- v **Case 2**: If folder *Demo Folder* does not exist, *Temp.txt* is moved to "/" and renamed to *Demo Folder*.

If the source is */Temp Folder/Temp.txt* and the target is */Demo Folder/Abc.dat*:

- v **Case 1**: If folder *Demo Folder* exists, *Temp.txt* is moved to *Demo Folder* and renamed to *Abc.dat*.
- **Case 2**: If folder *Demo Folder* does not exist, an error is displayed.

### **Syntax**

python CADSTool.py moveResource --source "*<source>*" --target "*<target>*" -z

- v *<source>* is the fully qualified repository path of the file/folder to move. This is a required parameter.
- v *<target>* is the fully qualified repository path where the file/folder is to be moved. This is a required parameter.

### **Examples**

The following example moves a file: python CADSTool.py moveResource --source "/Demo/Drafts/MyReport.rptdesign" --target "/Approved" -z

The following example moves a folder: python CADSTool.py moveResource --source "/Demo/Drafts/" --target "/Projects" -z

The following example moves and renames a file: python CADSTool.py moveResource --source "/Demo/Drafts/MyReport.rptdesign" --target "/Approved/Report.rptdesign" -z

### **Messages**

The following messages may display when using this API:

- v <source> moved successfully.
- v <source> No such file or folder exists. Please try again.
- <target> No such folder exists. Please try again.
- <source> Error moving file or folder.

### **The removeLabel operation**

Removes a label from a file in the repository.

### **Syntax**

```
python CADSTool.py removeLabel --source "<source>" --label "<label>" -z
```
#### Where:

- v *<source>* is the fully qualified path of the file in the repository. This is a required parameter.
- v *<label>* is the label name to remove from the specified file. This is a required parameter.

### **Example**

```
python CADSTool.py removeLabel --source "/Demo/Drafts/MyReport.rptdesign"
--label "Draft" -z
```
### **Messages**

The following messages may display when using this API:

- Label removed successfully for <source>.
- <source> No such folder exists. Please try again.
- <source> Error deleting label.
- v <label> No such label exists. Please try again.

### **The removeSecurity operation**

Removes the security access control list (ACL) from a specified file or folder in the repository.

### **Syntax**

```
python CADSTool.py removeSecurity --source "<source>" --principal "<principal>"
--provider "<provider>" --cascade -z
```
- v *<source>* is the fully qualified path of the file/folder to remove security from. This is a required parameter.
- v *<principal>* is the user/principal (such as *admin*) to remove security from for the specified file/folder. This is a required parameter.
- *<provider>* is the security provider to use for retrieving information about the users (principals). This is an optional parameter.
- --cascade is used when removing security from a folder, to remove the security settings from all files and subfolders within the specified folder. This is an optional parameter.

### **Example**

```
python CADSTool.py removeSecurity --source "/Projects/MyReport.rptdesign"
--principal "icrod" --provider "Native" --cascade -z
```
### **Messages**

The following messages may display when using this API:

- <source> All the security ACL removed successfully.
- <source> No such folder exists. Please try again.
- source> Error deleting security ACL.

### **The search operation**

Searches for files and folders in the repository. The results are a list of files/folders matching the search criteria, and their versions.

### **Syntax**

```
python CADSTool.py search --criteria "<criteria>" -z
```
The value of *<criteria>* is the search string used to search metadata for all files and folders in the repository. This is a required parameter.

### **Example**

```
python CADSTool.py search --criteria "Quarterly" -z
```
### **Messages**

The following messages may display when using this API:

- v When the search completes successfully, a list of all files and folders matching the search criteria are displayed. This typically includes the file names with their fully qualified path and versions.
- <criteria> No file or folder matches the search criteria.
- Error searching files and folders.

### **The setLabel operation**

Applies a label to a version of a file in the repository. If the file is already labeled, the original label is removed and replaced with the new label.

### **Syntax**

```
python CADSTool.py setLabel --source "<source>" --version "<version>" --label
"<label>" -z
```
- v *<source>* is the fully qualified path of the file in the repository. This is a required parameter.
- v *<version>* is the version of the file to apply the label to. This is a required parameter.
- v *<label>* is the label name to apply to the specified version of the file. This is a required parameter.

### **Example**

```
python CADSTool.py setLabel --source "/Demo/Drafts/MyReport.rptdesign" --version
"1:2006-08-25 21:15:49.453" --label "Beta" -z
```
### **Messages**

The following messages may display when using this API:

- Label set successfully for <source>.
- <source> No such folder exists. Please try again.
- <source> Error setting label.

### **The setMetadata operation**

Applies metadata properties to files and folders in the repository.

Table 3 lists the metadata properties and whether they can be applied to files and folders.

*Table 3. Metadata properties and resource types*.

| Metadata Property | <b>Resource Type</b> |
|-------------------|----------------------|
| Author            | File                 |
| Description       | File or Folder       |
| Title             | File or Folder       |
| Expiration date   | File or Folder       |
| Keyword           | File                 |
| Topics            | File                 |
| Custom metadata   | File or Folder       |

### **Syntax**

```
python CADSTool.py setMetadata --source "<source>" --version "<version>" --label
"<label>" --author "<author>" --title "<title>" --description "<description>"
--expirationDate "<expirationDate>" --topic "<topic>" --keyword "<keyword>"
--customProperty "<customProperty>" -z
```
- v *<source>* is the fully qualified repository path of the file or folder to set metadata on. This is a required parameter.
- v *<author>* is the author of the file or folder. This is an optional parameter.
- v *<title>* is the title of the file or folder. This is an optional parameter.
- v *<description>* is the description of the file/folder. This is an optional parameter.
- v *<expirationDate>* is the expiration date of the file or folder. This is an optional parameter. The date format is YYYY-MM-DDThh:mm:ss.sTZD (for example, 1997-07-16T19:20:30.45+01:00), where:

```
YYYY = four-digit year
```
- $MM = two-digit month (01 is January, etc.)$
- $DD = two-digit day of month (01 through 31)$
- hh = two-digit hour (00 through 23, no  $am/pm$ )
- $mm = two-digit minute (00 through 59)$
- ss = two-digit second (00 through 59)

 $s =$  digits representing a decimal fraction of a second, with a valid range of 0 to 999

TZD = time zone designator (Z or +hh:mm or −hh:mm)

- v *<keyword>* is the keyword for the file or folder. This is an optional parameter.
- *<version>* is the specific version of the file or folder to apply metadata on. This is an optional parameter.
- v *<label>* is the labeled version of the file or folder to apply metadata on. This is an optional parameter.
- v *<topic>* is the topic to apply to the file or folder. This is an optional parameter.
- v *<customProperty>* is the custom property values to apply to the file or folder. This is an optional parameter. The values are specified as <customProperty>=<value>. To apply more than one custom property, use a semicolon (;) as a separator (<customProperty>=<value>;<customProperty>=<value>). Separate multi-select property values with the | operator (<customProperty>=opt1|opt2;<customProperty>=value).

**Note:** At least one optional parameter must be provided to use the setMetadata API.

### **Example**

```
python CADSTool.py setMetadata --source "/Demo/Drafts/MyReport.rptdesign" --version
"0:2006-08-25 21:15:49.453" --keyword "Quarterly"
--customProperty "multi=hi|hello|bye;Complexity Degree=Simple" -z
```
### **Messages**

The following messages may display when using this API:

- <source> Metadata set successfully.
- <source> No such file or folder exists. Please try again.
- <source> Error setting metadata.

### **The uploadFile operation**

Saves a file to the Content Repository from the local file system, with the option of creating a new version of the file if it already exists.

### **Syntax**

```
python CADSTool.py uploadFile --source "<source>" --target "<target>" --createVersion -z
```
Where:

- v *<source>* is the fully qualified path (on the local file system) of the file to upload. This is a required parameter.
- v *<target>* is the fully qualified path of the folder in the repository where the file is to be uploaded. This is a required parameter.
- v --createVersion indicates that the specified file already exits and a new version should be created. This is an optional parameter.

### **Examples**

In the following example, the target is a fully qualified path for *Drafts*: python CADSTool.py uploadFile --source "C:\Demo\MyReport.rptdesign" --target "/Demo/Drafts" -z

If *MyReport.rptdesign* already exists in the*/Demo/Drafts* folder, use the --createVersion parameter: python CADSTool.py uploadFile --source "C:\Demo\MyReport.rptdesign" --target "/Demo/Drafts" --createVersion -z

### <span id="page-22-0"></span>**Messages**

The following messages may display when using this API:

- v <source> File uploaded successfully.
- <source> No such file exists. Please try again.
- <target> No such folder exists. Please try again.
- <source> Error Uploading File.

### **Process management functions**

Process management scripting offers the ability to work with jobs. This area includes the following functionality:

- Executing jobs
- Retrieving job histories
- Retrieving job details

This section outlines the Python command line usage of scripts for process management functions. Every API contains detailed syntax information, an example, and expected messages.

## **Keywords**

Table 4 lists the keywords supported for Process Management APIs. The second column lists any optional, shortened version of keywords provided. The table only lists keywords specific to Process Management APIs. For additional keywords that apply to both Process Management APIs and repository APIs, see [Table 1 on page 3](#page-6-0) and [Table 2 on page 4.](#page-7-0)

| Keyword        | <b>Optional Short</b><br><b>Usage</b><br><b>Version</b> |                                                                                                    |  |
|----------------|---------------------------------------------------------|----------------------------------------------------------------------------------------------------|--|
| --source       | $-S$                                                    | The source job, including the path                                                                                                    |  |
| --target       | -t                                                      | The target folder path                                                                                                    |  |
| --notification | -0                                                      | Indicates that the job will run with notifications                                                                                                    |  |
| --async        | $-m$                                                    | Indicates that the job will run asynchronously                                                                                                    |  |
| --execId       | $-y$                                                    | The execution Id for the job                                                                                                    |  |
| --jobStepName  | -q                                                      | The job step name                                                                                                    |  |
| $-$ -log       |                                                         | Indicates that logs should not be deleted. If used in conjunction<br>with --target, logs are stored in a location specified by --target.<br>Otherwise, logs are displayed inline. |  |

*Table 4. Keywords for Process Management APIs*

## **Process management operations**

### **The deleteJobExecutions operation**

Deletes the specified job execution objects.

#### **Syntax**

python CADSTool.py deleteJobExecutions --execIds "*<execIDs>*" -z

The value of *<execIDs>* is a space-delimited list of identifiers for the executions to delete. This is a required parameter.

### **Examples**

python CADSTool.py deleteJobExecutions --execIds "0a58c33d002ce9080000 010e0ccf7b01800e" -z

#### **Messages**

The following messages may display when using this API:

Execution Id not specified.

### **The executeJob operation**

Runs a job synchronously or asynchronously based on the parameters passed. In the case of a synchronous run, the API does not return until the job completes. In the case of an asynchronous run, the API returns after the job starts.

### **Syntax**

python CADSTool.py executeJob --source "*<source>*" --notification --async -z

Where:

- v *<source>* is the fully qualified path of the job in the repository. This is a required parameter.
- v --notification is used to run the job with notifications. This is an optional parameter.
- v --async is used to run the job asynchronously. This is an optional parameter.

### **Examples**

The following example runs the job synchronously without notifications: python CADSTool.py executeJob --source "/Demo/Jobs/Reports" -z

The following example runs the job synchronously with notifications: python CADSTool.py executeJob --source "/Demo/Jobs/Reports" --notification -z

The following example runs the job asynchronously without notifications: python CADSTool.py executeJob --source "/Demo/Jobs/Reports" --async -z

The following example runs the job asynchronously with notifications: python CADSTool.py executeJob --source "/Demo/Jobs/Reports" --async --notification -z

#### **Messages**

The following messages may display when using this API:

- v <source> Job executed successfully. Job execution Id is <execId>.
- <source> No such job exists. Please try again.
- <source> Error executing job.

### **The getJobExecutionDetails operation**

Lists run details for a specific job, including any job steps and iterations.

### **Syntax**

```
python CADSTool.py getJobExecutionDetails --execId "<execID>" --log --target
"<target>" -z
```
- v *<execId>* is the execution identifier of the job. This is a required parameter.
- --log indicates that the job log should be displayed inline. If the --log parameter is not included, any log generated by a job step run is not displayed. This is an optional parameter.

v *<target>* is the location (on the local file system) to store the logs. This is an optional parameter, and is only used in conjunction with the --log parameter.

### **Examples**

The following example lists the details of a specific job run: python CADSTool.py getJobExecutionDetails --execId "0a58c3710016a7860000010d1a6a87 b48400" -z

The following example lists the details of a specific job run, with the log displayed inline: python CADSTool.py getJobExecutionDetails --execId "0a58c3710016a7860000010d1a6a87 b48400" --log -z

The following example lists the details of a specific job run, with the job logs stored in a specific location: python CADSTool.py getJobExecutionDetails --execId "0a58c3710016a7860000010d1a6a87 b48400" --log --target "c:\logs" -z

### **Messages**

The following messages may display when using this API:

- v For a successful run, all run details are listed for the job, job steps, and job iterations. Logs are displayed inline or saved to a specified location on the local file system.
- <execId> No such execution exists. Please try again.
- v <execId> Error displaying details of a job execution.
- --target cannot be used without --log parameter

### **The getJobExecutionList operation**

Lists current runs and completed runs for a specific job, for all versions of the job.

### **Syntax**

python CADSTool.py getJobExecutionList --source "*<source>*" -z

The value of *<source>* is the fully qualified path of the job in the repository. This is a required parameter.

### **Example**

python CADSTool.py getJobExecutionList --source "/Demo/Jobs/Reports" -z

### **Messages**

The following messages may display when using this API:

- v For a successful run of the specified job, all run details such as execution Id, job name, job execution status, and job execution start and end time are listed.
- <source> No such job exists. Please try again.
- <source> Error displaying execution list for a job.

## <span id="page-26-0"></span>**The PESImpl module**

The IBM SPSS Collaboration and Deployment Services - Essentials for Python facility allows interaction with IBM SPSS Collaboration and Deployment Services Repository objects directly within Python scripts.

Within your Python code, import the PESImpl class from the pes.api.PESImpl module. Create a PESImpl object that uses the connection information for the repository to which to connect. from pes.api.PESImpl import PESImpl pesImpl = PESImpl("*user*", "*password*", "*host*", "*port*", ssl=*True*)

The parameters for the PESImpl constructor are as follows:

- *user* corresponds to the name of the user
- password corresponds to the password associated with the specified user
- *host* designates the name of the repository server
- *port* specifies the port number for the repository server
- v ssl=*True* indicates that the repository server uses the secure sockets layer (SSL) protocol for encrypting communications. If the *ssl* parameter is set to *False*, or if the parameter is omitted when you create the PESImpl object, the server communications do not use SSL. When you use SSL, the repository server must be configured for SSL. For more information, see the administrator documentation.

Alternatively, you can specify the server URL instead of the *host*, *port*, and *ssl* parameters.

```
from pes.api.PESImpl import PESImpl
pesImpl = PESImpl("user", "password", server_url="url")
```
The *server\_url* parameter specifies the complete URL for the repository server. Use this parameter if your server uses a custom context path. For example, the following constructor corresponds to a server named myserver that is using SSL on port 443 and has a context path of /ibm/spss:

from pes.api.PESImpl import PESImpl pesImpl = PESImpl("*myUser*", "*myPass*", server\_url="*https://myserver:443/ibm/spss*")

**Note:** An IPv6 address must be enclosed in square brackets, such as [3ffe:2a00:100:7031::1].

Specific methods can then be accessed by using the pesImpl object.

## **Content repository API**

Content repository scripting offers the ability to work with repository resources, such as files and folders. This area includes the following functionality:

- Creating and deleting folders
- Uploading and downloading files
- Exporting and importing folders
- Managing labels, security, and metadata

This section outlines the PESImpl API used for working with resources stored in the repository. Every method contains detailed syntax information, an example, and expected messages.

### **Methods**

The following sections list all content repository methods supported for IBM SPSS Collaboration and Deployment Services.

#### **Note:**

- v For all methods with optional parameters Label and Version, use either Label or Version, but not both. If no Version or Label is specified for a given file or folder, the latest version is used.
- v For all methods that require a path to files or folders in the repository, either the path or the object URI can be used. The object URI can be obtained by viewing the object properties in IBM SPSS Collaboration and Deployment Services Deployment Manager.
- For methods requiring input of source or target repository or file system paths that contain non-Latin Unicode characters, the strings must be specified as Unicode objects, for example:

```
identificationSpecifier = pesImpl.uploadFile
(source=u'C:\Analytics\La Peña.txt',
target=u'/La Peña')
```
### **The advanceSearch method**

Searches for files and folders in the repository, based on various parameters passed as input.

You can search on the following items:

- Author
- Description
- Title
- Created By
- Modified By
- Expiration Start Date
- Expiration End Date
- MIME Type
- Label
- Keyword
- Topics
- Created Start Date
- Created End Date
- Version Modified Start Date
- Object Modified End Date
- Object Modified Start Date
- Version Modified Start Date
- Version Modified End Date
- Parent Folder URI
- Resource URI

advanceSearch(*criteriaDict*,*submittedHierarchy*)

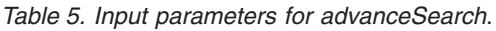

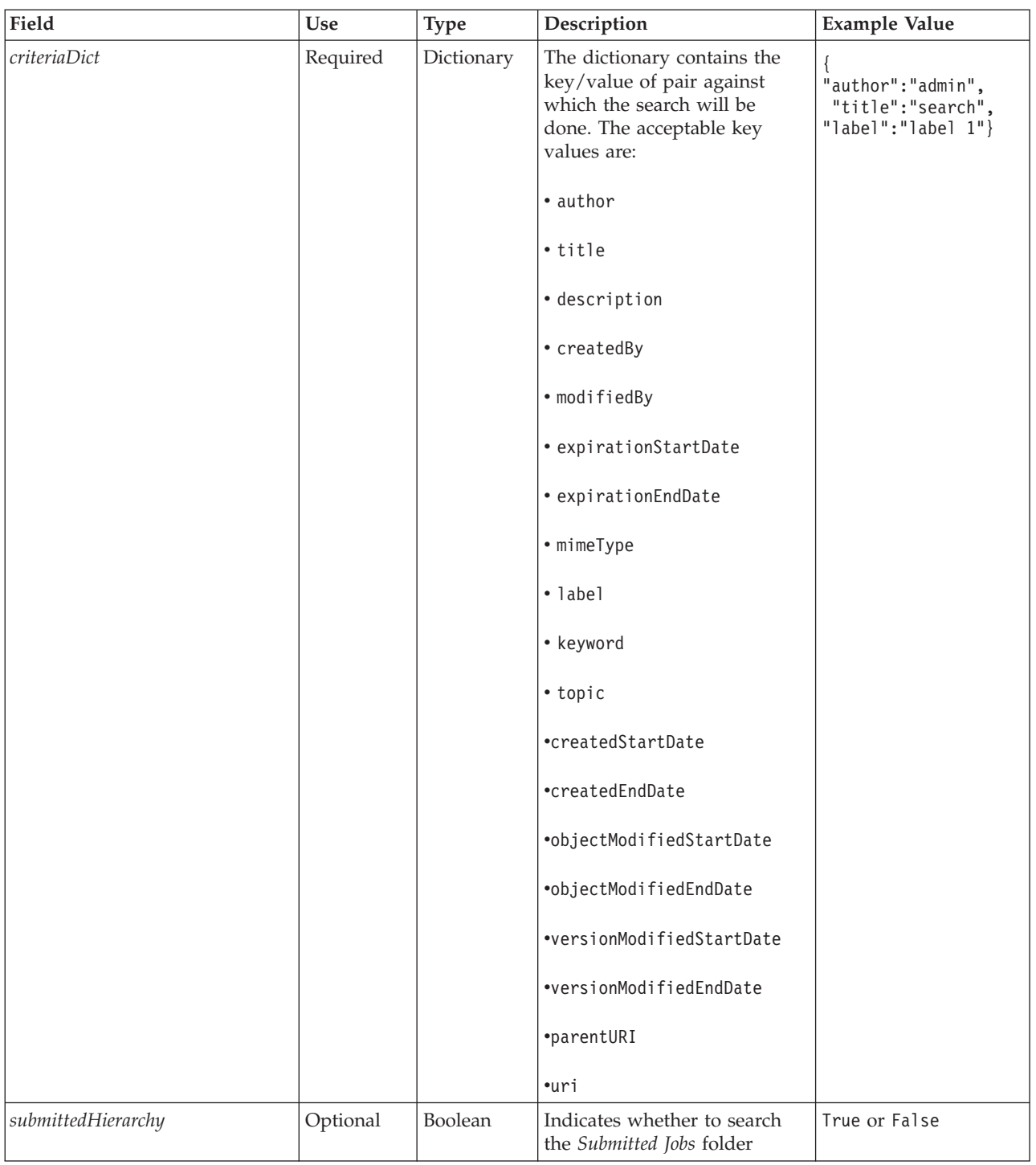

Note that currently expirationStartDate and expirationEndDate do not work when used in conjunction with other search fields (such as title or author).

*Table 6. Return value for advanceSearch*.

| Type       | <b>Description</b>                                                                                                    |
|------------|----------------------------------------------------------------------------------------------------|
| PageResult | Structure in which each row corresponds to a search match. See the topic<br>The PageResult class" on page 44 for more information. |

*Table 7. Exceptions for advanceSearch*.

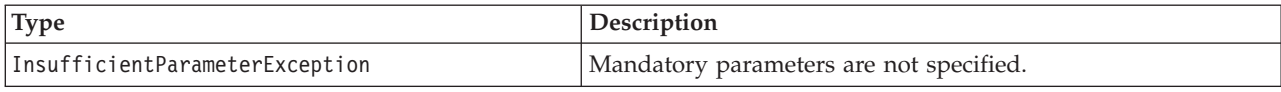

### **Example: Searching by label and keyword**

The following sample returns all file versions labeled *Production* that have a keyword value of *Quarterly*.

```
from pes.api.PESImpl import PESImpl
pesImpl = PESImpl("admin", "spss", "localhost", "8080")
critDict = {'label':'Production','keyword':'Quarterly'}
sResults = pesImpl.advanceSearch(critDict)
sRows = sResults.getRows()
for sRow in sRows:
     print "Author: ", sRow.getAuthor()
print "Title: ", sRow.getTitle()
    for child in sRow.getChildRow():
         print "Version: ", child.getVersionMarker()
print "Label: ", child.getVersionLabel()
         print "Keywords:", child.getKeyword()
print "URI:", child.getUri()
```
### **Example: Searching by URI**

The following sample returns all file versions of the file with the specified URI.

```
from pes.api.PESImpl import PESImpl
pesImpl = PESImpl("admin", "spss", "localhost", "8080")
critDict = {'uri': 'spsscr:///?id=a010a37ba5992bb00000127b0f952f945be'}
sResults = pesImpl.advanceSearch(critDict)
sRows = sResults.getRows()
for sRow in sRows:
     print "Author: ", sRow.getAuthor()
print "Title: ", sRow.getTitle()
    for child in sRow.getChildRow():
         print "Version: ", child.getVersionMarker()
print "Label: ", child.getVersionLabel()
print "Keywords:", child.getKeyword()
        print "URI:", child.getUri()
```
### **The applySecurity method**

Sets the security access control list (ACL) for a file or folder in the repository.

applySecurity(*source*,*principal*,*permission*,*provider*,*cascade*)

*Table 8. Input parameters for applySecurity*.

| Field         | <b>Use</b> | <b>Type</b>    | Description                                                                                        | Example Value                                                               |
|---------------|------------|----------------|----------------------------------------------------------------------------------------------------|-----------------------------------------------------------------------------|
| <i>source</i> | Required   | String         | The fully qualified path or object<br>URI of the file or folder in the<br>repository               | "/Temp Folder/Temp.txt"<br>or<br>"0a58c3670016a7860000<br>010dcee0eaa28219" |
| principal     | Required   | String         | The user (such as <i>admin</i> ) to<br>apply to the specified file or<br>folder as part of the ACL | admin                                                                       |
| permission    | Required   | String         | The type of permission to apply<br>to the specified file or folder                                 | READ, WRITE, DELETE,<br>MODIFY ACL, OR OWNER                                |
| provider      | Optional   | String         | The security provider to use for<br>applying security to users (such<br>as Native)                 | Native                                                                      |
| cascade       | Optional   | <b>Boolean</b> | Propagates the security settings<br>to all files and subfolders within<br>the specified folder     | True or False                                                               |

*Table 9. Return value for applySecurity*.

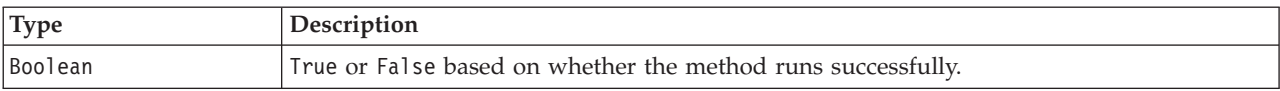

#### *Table 10. Exceptions for applySecurity*.

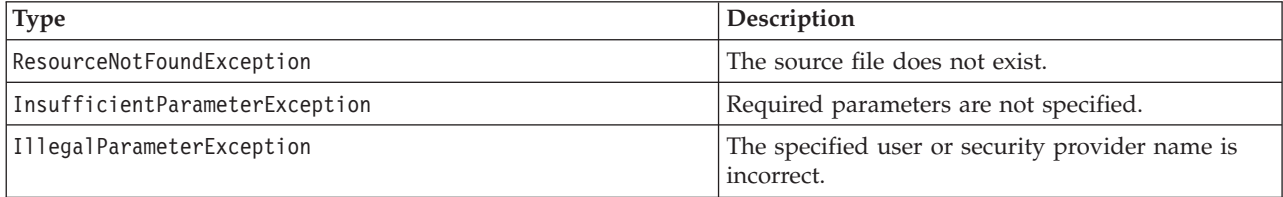

### **Example**

The following sample assigns the *READ* permission for the designated file to a user.

```
from pes.api.PESImpl import PESImpl<br>pesImpl = PESImpl("admin", "spss", "localhost", "8080")<br>bSuccess = pesImpl.applySecurity(source="/Projects",principal="icrod",permission="READ",
```
provider="Native")

**The cascadeSecurity method**

Propagates a folder's security settings to all files and subfolders within the folder.

cascadeSecurity(*source*)

*Table 11. Input parameters for cascadeSecurity*.

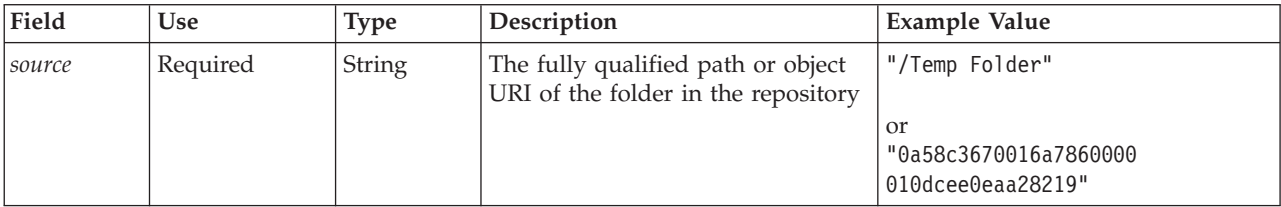

*Table 12. Return value for cascadeSecurity*.

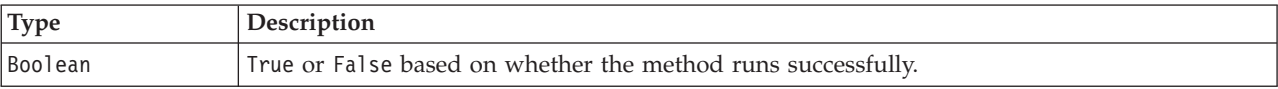

*Table 13. Exceptions for cascadeSecurity*.

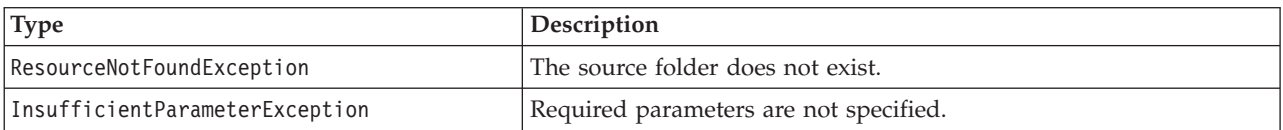

### **Example**

The following sample cascades the security for the folder *Projects* to the contents of the folder.

```
from pes.api.PESImpl import PESImpl
pesImpl = PESImpl("admin", "spss", "localhost", "8080")
bSuccess = pesImpl.cascadeSecurity(source="/Projects")
```
### **The copyResource method**

Copies a file or folder to another folder in the repository. The specified source file or folder can be renamed when it is copied.

See ["The moveResource method" on page 37](#page-40-0) for more information on renaming. copyResource(*source*,*target*)

*Table 14. Input parameters for copyResource*.

| Field  | <b>Use</b> | <b>Type</b>   | Description                                                                                                    | Example Value                                                                         |
|--------|------------|---------------|----------------------------------------------------------------------------------------------------|---------------------------------------------------------------------------------------|
| source | Required   | <b>String</b> | The fully qualified path or object<br>URI of the file or folder in the<br>repository                                                                                                    | "/Temp Folder/Temp.txt"<br>or<br>"0a58c3670016a7860000<br>$010$ dcee $0$ eaa $28219"$ |
| target | Required   | <b>String</b> | The fully qualified path or object<br>URI of the folder to copy the file<br>to. A new file name can also be<br>provided for renaming the<br>specified file or folder when it is<br>copied. | "/New Folder"<br><sub>or</sub><br>"/New Folder/abc.dat"                               |

*Table 15. Return value for copyResource*.

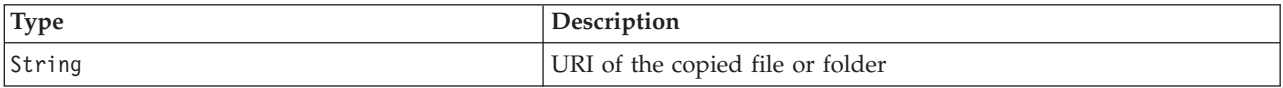

#### *Table 16. Exceptions for copyResource*.

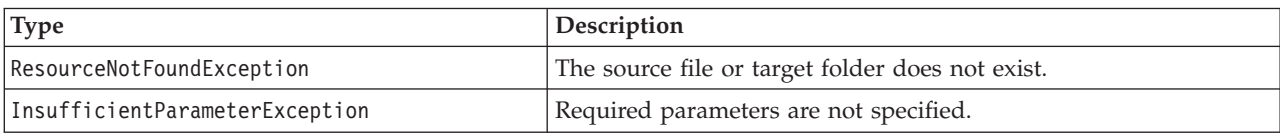

### **Example**

The following sample copies the *Drafts* folder to a folder named *Projects*.

```
from pes.api.PESImpl import PESImpl<br>pesImpl = PESImpl("admin", "spss", "localhost", "8080")<br>uri = pesImpl.copyResource(source="/Demo/Drafts/MyReport.rptdesign",target="/Projects")<br>print uri
```
### **The createFolder method**

Creates a new folder at a specified location in the repository.

createFolder(*source*)

*Table 17. Input parameters for createFolder*.

| Field         | Use      | Type   | Description                               | Example Value              |
|---------------|----------|--------|-------------------------------------------|----------------------------|
| <i>source</i> | Required | String | The folder to create in the<br>repository | /Temp Folder/Sample Folder |

*Table 18. Return value for createFolder*.

| Type   | Description               |  |
|--------|---------------------------|--|
| String | URI of the created folder |  |

*Table 19. Exceptions for createFolder*.

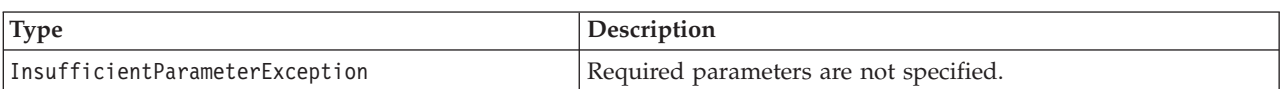

*Table 19. Exceptions for createFolder (continued)*.

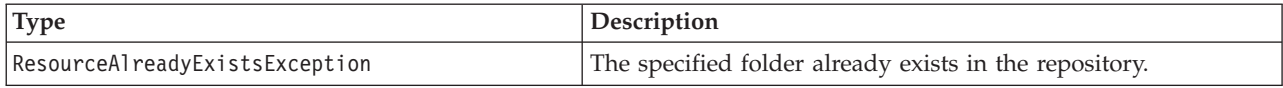

### **Example**

The following example creates a folder named *Drafts* as a child of the *Demo* folder. If a problem creating the folder occurs, an exception message is sent to the console.

```
from pes.api.PESImpl import PESImpl
pesImpl = PESImpl("admin", "spss", "localhost", "8080")
try:
  uri = pesImpl.createFolder(source="/Demo/Drafts")
   print "URI for the folder is:", uri
except:
   print "Unhandled exception in createFolder."
```
### **The deleteFile method**

Deletes a file from the repository. All versions of the file are deleted.

deleteFile(*source*,*submittedHierarchy*)

*Table 20. Input parameters for deleteFile*.

| Field              | <b>Use</b> | <b>Type</b>    | Description                                                                | <b>Example Value</b>                                                                  |
|--------------------|------------|----------------|----------------------------------------------------------------------------|---------------------------------------------------------------------------------------|
| <i>source</i>      | Required   | String         | The fully qualified path or<br>object URI of the file in<br>the repository | "/Temp Folder/Temp.txt"<br>or<br>"0a58c3670016a7860000<br>$010$ dcee $0$ eaa $28219"$ |
| submittedHierarchy | Optional   | <b>Boolean</b> | Indicates whether the file<br>is in the Submitted Jobs<br>folder           | True or False                                                                         |

#### *Table 21. Return value for deleteFile*.

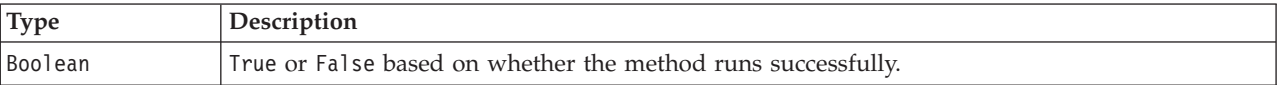

#### *Table 22. Exceptions for deleteFile*.

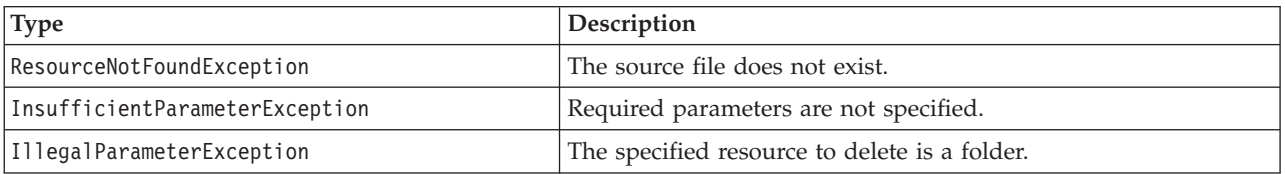

### **Example**

The following example deletes the file *MyReport.rptdesign* from the repository.

```
from pes.util.PESExceptions import *
from pes.api.PESImpl import PESImpl
pesImpl = PESImpl("admin", "spss", "localhost", "8080")
try:
  bSuccess = pesImpl.deleteFile(source="/Demo/Drafts/MyReport.rptdesign")
except ResourceNotFoundException:
  print "Specified file does not exist."
except InsufficientParameterException:
  print "No file specified."
except IllegalParameterException:
  print "Item to be deleted is not a file."
```
### **The deleteFileVersion method**

Deletes a specific version of a file from the repository.

deleteFileVersion(*source*,*version*,*label*,*submittedHierarchy*)

*Table 23. Input parameters for deleteFileVersion*.

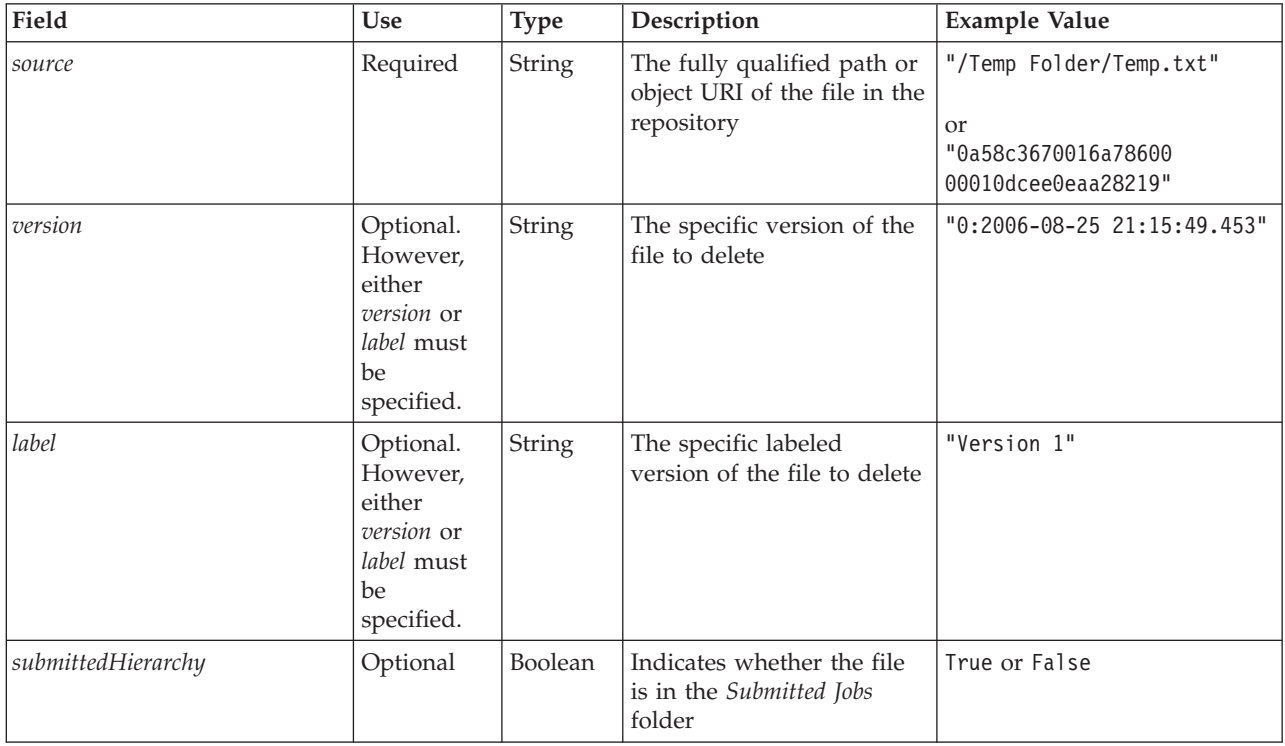

*Table 24. Return value for deleteFileVersion*.

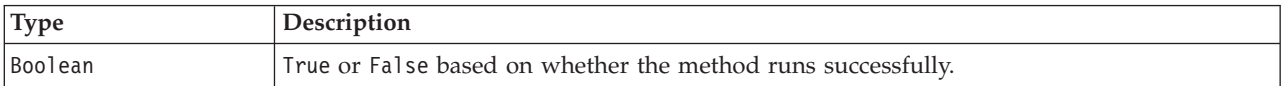

*Table 25. Exceptions for deleteFileVersion*.

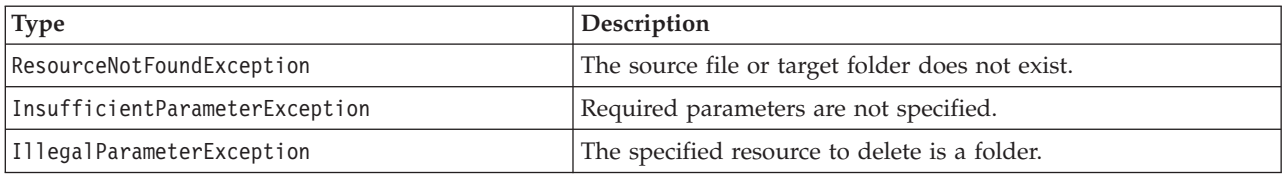

### **Example**

The following example deletes the version of the file *MyReport.rptdesign* labeled *Test* from the repository.

from pes.api.PESImpl import PESImpl<br>pesImpl = PESImpl("admin", "spss", "localhost", "8080")<br>bSuccess = pesImpl.deleteFileVersion(source="/Demo/Drafts/MyReport.rptdesign",label="Test")

### **The deleteFolder method**

Deletes a folder and its contents from the repository.

deleteFolder(*source*,*submittedHierarchy*)

#### *Table 26. Input parameters for deleteFolder*.

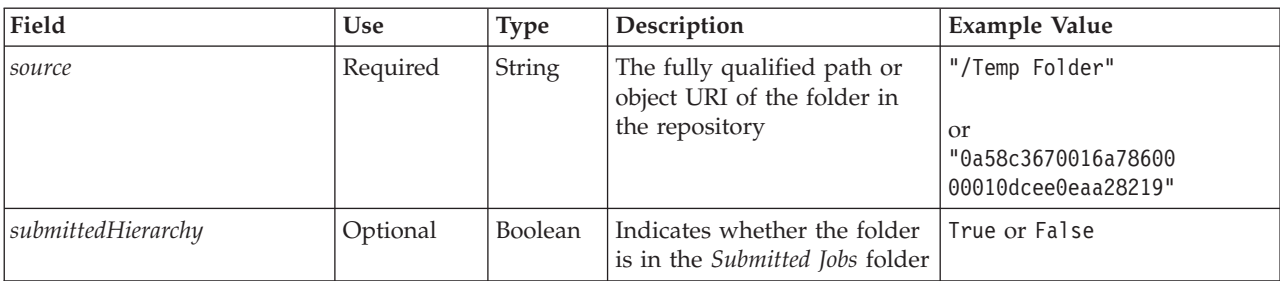

#### *Table 27. Return value for deleteFolder*.

| Type    | <b>Description</b>                                           |
|---------|--------------------------------------------------------------|
| Boolean | True or False based on whether the method runs successfully. |

*Table 28. Exceptions for deleteFolder*.

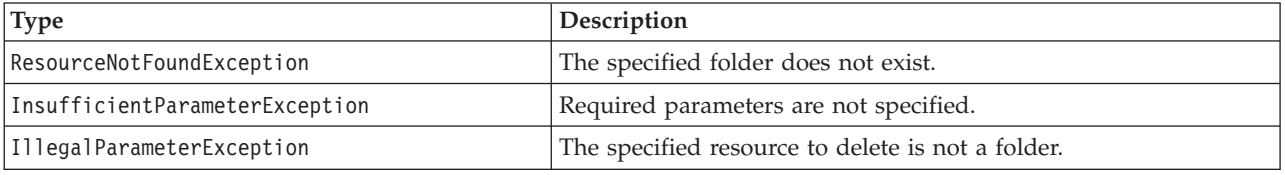

### **Example**

The following example deletes the folder named *Drafts* from the repository. If a problem deleting the folder occurs, an exception message is sent to the console.

```
from pes.util.PESExceptions import *
from pes.api.PESImpl import PESImpl
pesImpl = PESImpl("admin", "spss", "localhost", "8080")
try:
bSuccess = pesImpl.deleteFolder(source="/Demo/Drafts")
except ResourceNotFoundException:
   print "Specified folder does not exist."
except InsufficientParameterException:
   print "No folder specified."
except IllegalParameterException:
   print "Item to be deleted is not a folder."
```
### **The downloadFile method**

Downloads a specific version of a file from the repository onto the local file system.

downloadFile(*source*,*target*,*version*,*label*)

| Field         | <b>Use</b>                                                   | <b>Type</b>   | Description                                                                                           | <b>Example Value</b>                                                                  |
|---------------|--------------------------------------------------------------|---------------|----------------------------------------------------------------------------------------------------|---------------------------------------------------------------------------------------|
| <i>source</i> | Required                                                     | String        | The fully qualified repository path<br>or object URI of the file to<br>download                       | "/Temp Folder/Temp.txt"<br>or<br>"0a58c3670016a7860000<br>$010$ dcee $0$ eaa $28219"$ |
| target        | Required                                                     | String        | The fully qualified path (on the<br>local file system) of the folder to<br>which to download the file | $"C:\T$ emp"                                                                          |
| version       | Optional.<br>Either version<br>or label can be<br>specified. | <b>String</b> | The specific version of the file to<br>download                                                       | $"0:2006-08-25 21:15:49.453"$                                                         |

*Table 29. Input parameters for downloadFile*.

*Table 29. Input parameters for downloadFile (continued)*.

| Field | Use                                                          | Type          | Description                                             | Example Value |
|-------|--------------------------------------------------------------|---------------|---------------------------------------------------------|---------------|
| label | Optional.<br>Either version<br>or label can be<br>specified. | <b>String</b> | The specific labeled version of the<br>file to download | l"Version 2"  |

*Table 30. Return value for downloadFile*.

| Type            | Description                                                                                                    |
|-----------------|----------------------------------------------------------------------------------------------------|
| <i>Resource</i> | Container for information about a repository object. See the topic "The<br>Resource class" on page 43 for more information |

*Table 31. Exceptions for downloadFile*.

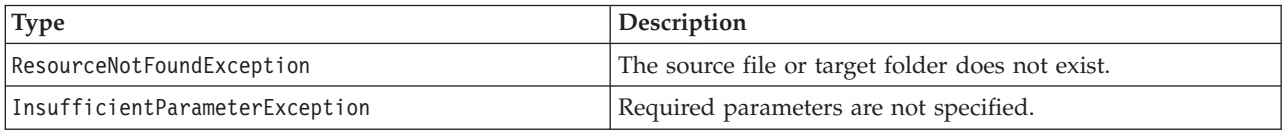

### **Example**

The following sample downloads a version labeled *Production* of the file *MyReport.rptdesign* to the *Shared* directory on the local file system.

```
from pes.api.PESImpl import PESImpl
pesImpl = PESImpl("admin", "spss", "localhost", "8080")
resource = pesImpl.downloadFile(source="/Demo/Drafts/MyReport.rptdesign",
target="c:/Demo/Shared",label="Production")
```
### **The exportResource method**

Exports a specified repository folder to a designated \*.pes export file on the local file system.

exportResource(*source*,*target*)

| Field  | <b>Use</b> | Type   | Description                                                                                           | <b>Example Value</b>                                                 |
|--------|------------|--------|----------------------------------------------------------------------------------------------------|----------------------------------------------------------------------|
| source | Required   | String | The fully qualified repository path<br>or object URI of the folder to<br>export                       | /Temp Folder<br>$\alpha$<br>0a58c3670016a78<br>60000010dcee0eaa28219 |
| target | Required   | String | The fully qualified path (on the<br>local file system) and file name to<br>which to export the folder | $C:\Temp\backslash$ backup.pes                                       |

*Table 32. Input parameters for exportResource*.

*Table 33. Return value for exportResource*.

| Type    | Description                                                  |
|---------|--------------------------------------------------------------|
| Boolean | True or False based on whether the method runs successfully. |

*Table 34. Exceptions for exportResource*.

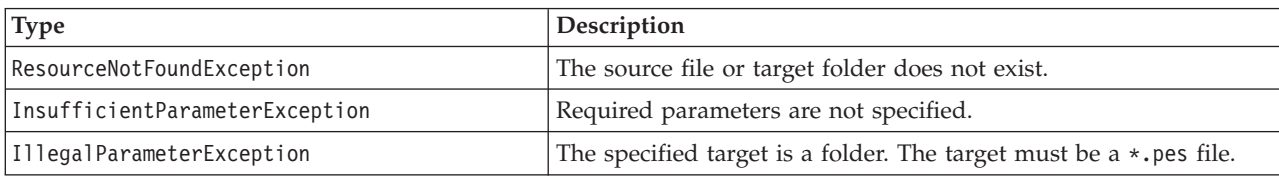

### **Example**

The following sample exports the contents of the *Drafts* folder to an export file in the *backups* folder of the local file system.

```
from pes.api.PESImpl import PESImpl
pesImpl = PESImpl("admin", "spss", "localhost", "8080")
bSuccess = pesImpl.exportResource(source="/Projects",target="C:\Demo\drafts.pes")
```
### **The getAccessControlList method**

Retrieves the security access control list (ACL) for the specified file or folder in the repository.

getAccessControlList(*source*,*submittedHierarchy*)

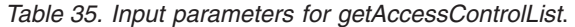

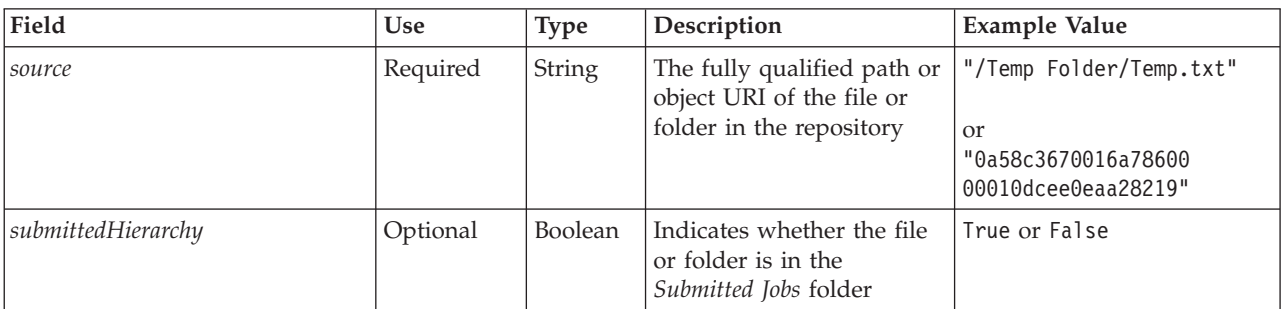

#### *Table 36. Return value for getAccessControlList*.

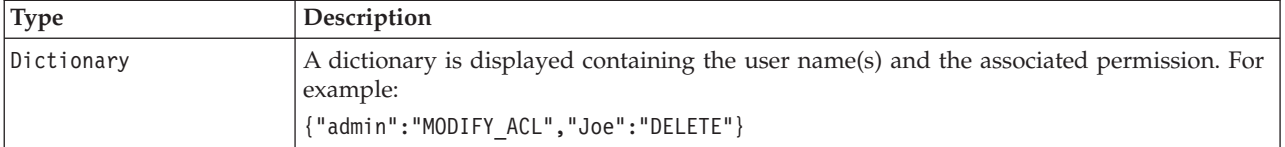

*Table 37. Exceptions for getAccessControlList*.

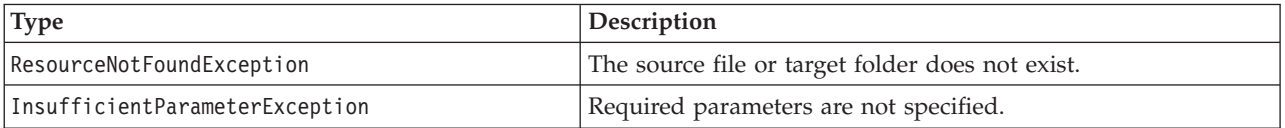

### **Example**

The following example prints the ACL for the file *MyReport.rptdesign*.

from pes.api.PESImpl import PESImpl pesImpl = PESImpl("admin", "spss", "localhost", "8080") aclDic = pesImpl.getAccessControlList(source = "/Projects/MyReport.rptdesign") print aclDic

### **The getAllVersions method**

Retrieves a list of all versions of a file in the repository.

getAllVersions(*source*,*submittedHierarchy*)

#### *Table 38. Input parameters for getAllVersions*.

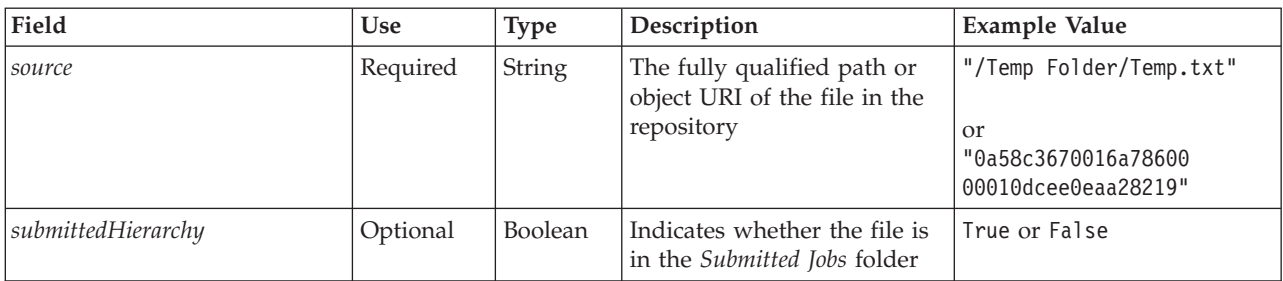

*Table 39. Return value for getAllVersions*.

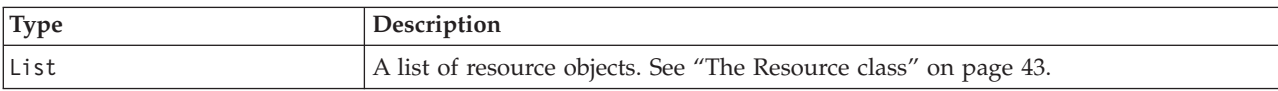

*Table 40. Exceptions for getAllVersions*.

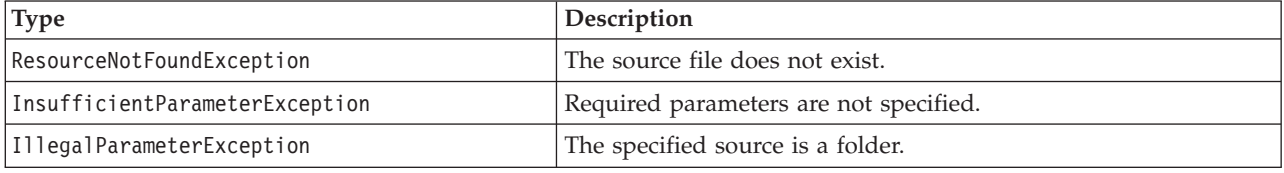

### **Example**

This example retrieves information about all versions of the file *MyReport.rptdesign*, printing the author, version marker, and version labels for each.

```
from pes.api.PESImpl import PESImpl<br>pesImpl = PESImpl("admin", "spss", "localhost", "8080")<br>resourceList = pesImpl.getAllVersions(source="/Demo/Drafts/MyReport.rptdesign")
for resource in resourceList:
    print resource.getAuthor()
    print resource.getVersionMarker()
    print resource.getVersionLabel()
```
### **The getChildren method**

Retrieves a list of all files and folders within a specified repository folder.

getChildren(*source*,*submittedHierarchy*)

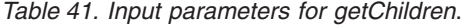

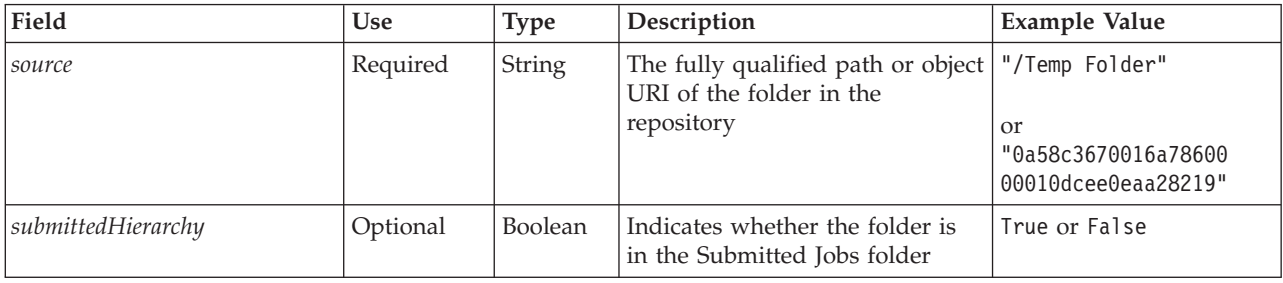

*Table 42. Return value for getChildren*.

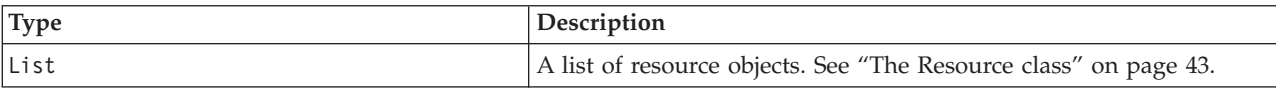

*Table 43. Exceptions for getChildren*.

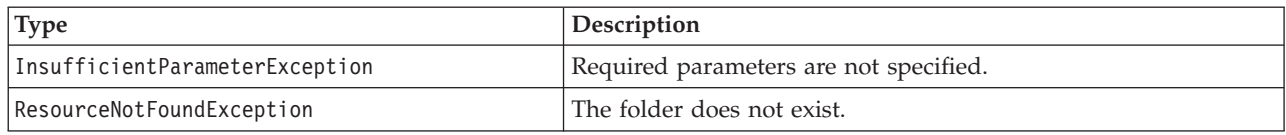

### **Example**

The following sample retrieves the contents of the */Demo/Drafts* folder, printing the title, author, and resource identifier for each.

```
from pes.api.PESImpl import PESImpl
pesImpl = PESImpl("admin", "spss", "localhost", "8080")
resourceList = pesImpl.getChildren(source="/Demo/Drafts")
for resource in resourceList:
      print "Resource title:", resource.getTitle()
print "Resource author:", resource.getAuthor()
     print "Resource ID:", resource.getResourceID()
```
### **The getCustomPropertyValue method**

Retrieves the valid values accepted by a specified custom property.

getCustomPropertyValue(*propertyName*)

*Table 44. Input parameters for getCustomPropertyValue*.

| Field        | <b>Use</b> | <b>Type</b> | Description                     | Example Value |
|--------------|------------|-------------|---------------------------------|---------------|
| propertyName | Required   | String      | The name of the custom property | "FreeForm"    |

*Table 45. Return value for getCustomPropertyValue*.

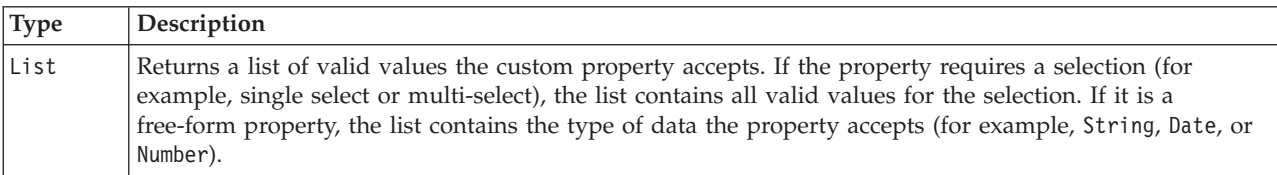

*Table 46. Exceptions for getCustomPropertyValue*.

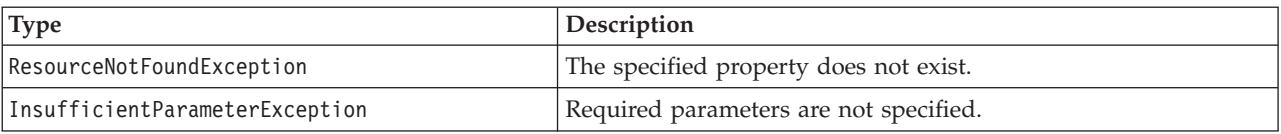

### **Example**

The following sample accesses the values for the custom property *Language*.

```
from pes.api.PESImpl import PESImpl
pesImpl = PESImpl("admin", "spss", "localhost", "8080")
langList = pesImpl.getCustomPropertyValue(propertyName = "Language")
print langList
```
### **The getMetadata method**

Retrieves the metadata attributes of a file or folder in the repository, including any custom properties and topic information.

getMetadata(*source*,*version*,*label*,*submittedHierarchy*)

#### *Table 47. Input parameters for getMetadata*.

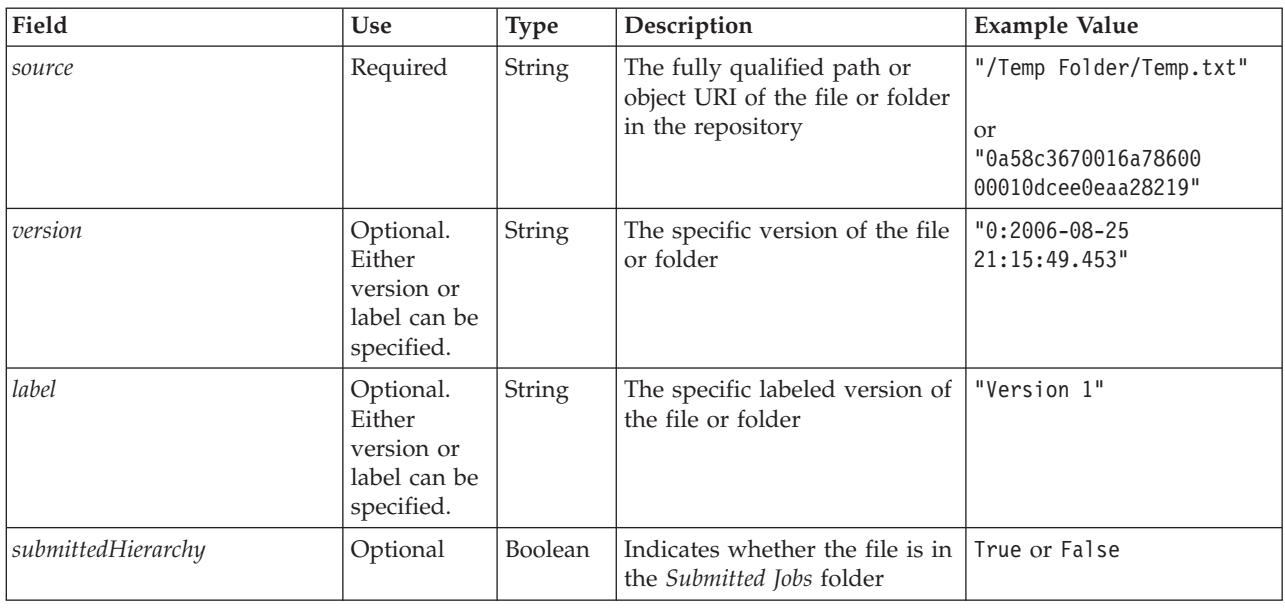

*Table 48. Return value for getMetadata*.

| Type            | Description                                                                                                    |
|-----------------|----------------------------------------------------------------------------------------------------|
| <i>Resource</i> | Container for information about a repository object. See the topic "The Resource<br>I class" on page 43 for more information. |

*Table 49. Exceptions for getMetadata*.

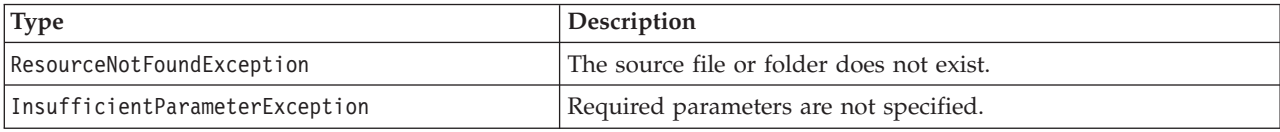

### **Example**

The following example accesses the resource identifier for the */Demo/Drafts* folder.

```
from pes.api.PESImpl import PESImpl<br>pesImpl = PESImpl("admin", "spss", "localhost", "8080")<br>resource = pesImpl.getMetadata(source="/Demo/Drafts")<br>resourceid = resource.getResourceID()
```

```
The importResource method
```
Imports an existing \*.pes export file from the local file system to the repository.

importResource(*source*,*target*)

*Table 50. Input parameters for importResource*.

| Field         | <b>Use</b> | <b>Type</b>   | Description                                                                                | Example Value                                                                |
|---------------|------------|---------------|--------------------------------------------------------------------------------------------|------------------------------------------------------------------------------|
| <i>source</i> | Required   | <b>String</b> | The fully qualified path (on the<br>local file system) of the file to<br>import            | $"C:\Temp\New.pes"$                                                          |
| target        | Required   | <b>String</b> | The fully qualified repository path<br>or object URI of the folder into<br>which to import | "/Temp Folder"<br>or<br>"0a58c3670016a7860000<br>$010$ dcee $0$ eaa $28219"$ |

<span id="page-40-0"></span>*Table 51. Return value for importResource*.

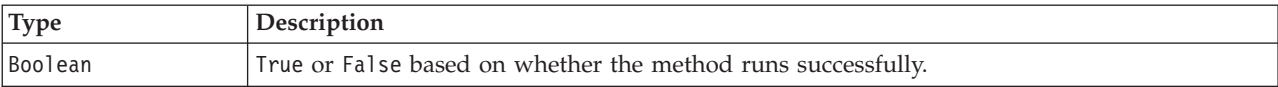

*Table 52. Exceptions for importResource*.

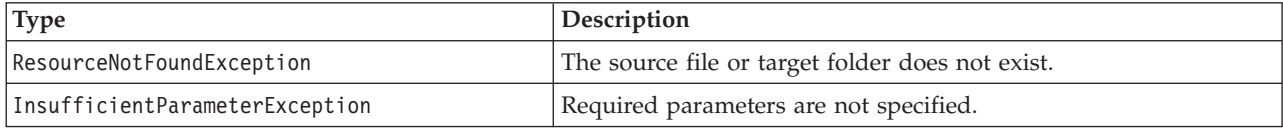

### **Example**

The following sample imports the contents of the drafts.pes export file to the /Demo/Drafts folder of the IBM SPSS Collaboration and Deployment Services Repository

from pes.api.PESImpl import PESImpl<br>pesImpl = PESImpl("admin", "spss", "localhost", "8080")<br>bSuccess = pesImpl.importResource(source="C:\Demo\drafts.pes",target="/Demo/Drafts")

### **The moveResource method**

Moves a file or folder to another folder in the repository. A specified source file can be renamed when it is moved, with the target type and existence determining the final name.

The following table describes the behavior of the renaming feature when moving a file:

*Table 53. File renaming*.

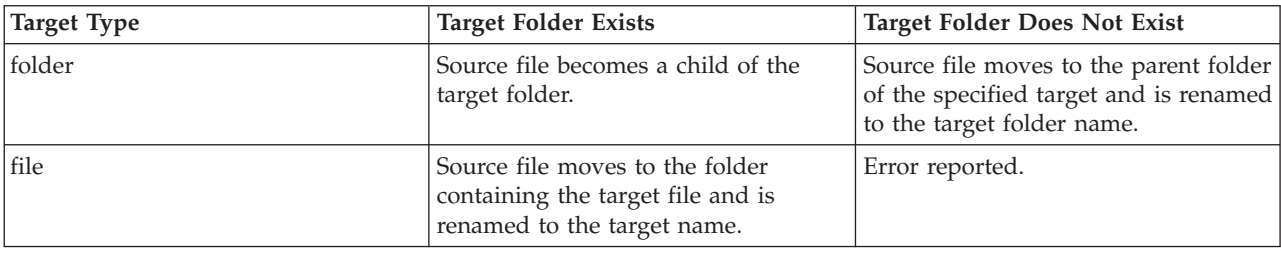

For example, if the source is the file */Temp Folder/Temp.txt* and the specified target is the folder */Demo Folder*, the following results may occur:

- v If folder *Demo Folder* exists, *Temp.txt* is moved to *Demo Folder*.
- v If folder *Demo Folder* does not exist, *Temp.txt* is moved to "/" and renamed to *Demo Folder*.

Alternatively, if the source is */Temp Folder/Temp.txt* and the specified target is the file*/Demo Folder/Abc.dat*, the following results may occur:

- v If folder *Demo Folder* exists, *Temp.txt* is moved to *Demo Folder* and renamed to *Abc.dat*.
- v If folder *Demo Folder* does not exist, an error is displayed.

moveResource(*source*,*target*)

*Table 54. Input parameters for moveResource*.

| Field         | Use      | Type          | Description                                                                          | Example Value                                                             |
|---------------|----------|---------------|--------------------------------------------------------------------------------------|---------------------------------------------------------------------------|
| <i>source</i> | Required | <b>String</b> | The fully qualified path or<br>object URI of the file or<br>folder in the repository | /Temp Folder/Temp.txt<br>or<br>  0a58c3670016a78600<br>00010dcee0eaa28219 |

#### *Table 54. Input parameters for moveResource (continued)*.

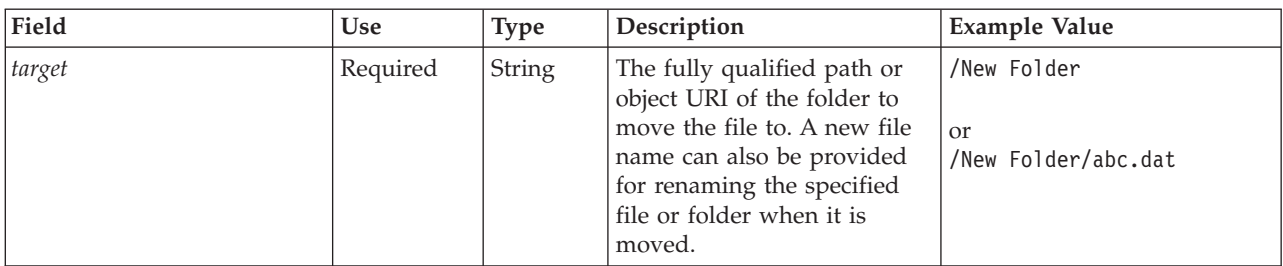

*Table 55. Return value for moveResource*.

| <b>Type</b> | Description                                                  |
|-------------|--------------------------------------------------------------|
| Boolean     | True or False based on whether the method runs successfully. |

*Table 56. Exceptions for moveResource*.

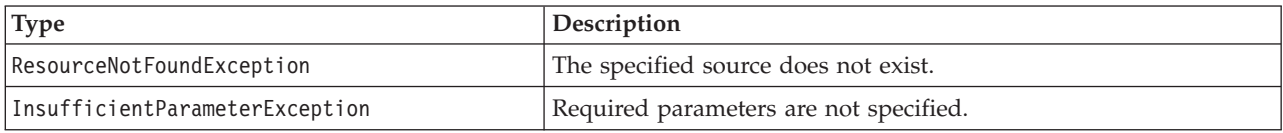

### **Example**

The following sample moves the file MyReport.rptdesign from the /Demo/Drafts folder to the /Approved folder.

```
from pes.api.PESImpl import PESImpl
pesImpl = PESImpl("admin", "spss", "localhost", "8080")
bSuccess = pesImpl.moveResource(source="/Demo/Drafts/MyReport.rptdesign",target="/Approved")
print bSuccess
```
### **The removeLabel method**

Removes a label from a file in the repository.

removeLabel(*source*,*label*)

*Table 57. Input parameters for removeLabel*.

| Field         | <b>Use</b> | <b>Type</b>   | <b>Example Value</b>                             | Description                                                             |
|---------------|------------|---------------|--------------------------------------------------|-------------------------------------------------------------------------|
| <i>source</i> | Required   | <b>String</b> | "/Temp Folder/Temp.txt"                          | The fully qualified path or object<br>URI of the file in the repository |
|               |            |               | or<br>"0a58c3670016a7860000<br>010dcee0eaa28219" |                                                                         |
| label         | Required   | String        | "Version 1"                                      | The label name to remove                                                |

*Table 58. Return value for removeLabel*.

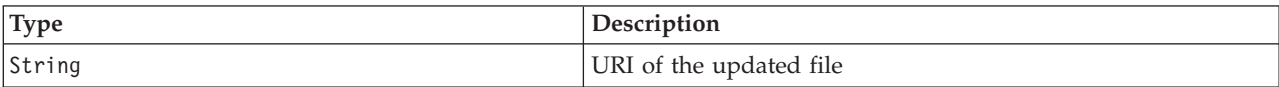

#### *Table 59. Exceptions for removeLabel*.

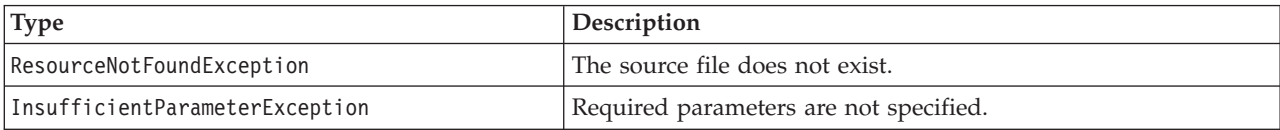

### **Example**

The following sample removes the label *Draft* from the file *MyReport.rptdesign*.

```
from pes.api.PESImpl import PESImpl<br>pesImpl = PESImpl("admin", "spss", "localhost", "8080")<br>uri = pesImpl.removeLabel(source="/Demo/Drafts/MyReport.rptdesign", label="Draft")
```
### **The removeSecurity method**

removeSecurity(*source*,*principal*,*provider*,*cascade*)

Removes the security access control list (ACL) from a specified file or folder in the repository.

*Table 60. Input parameters for removeSecurity*.

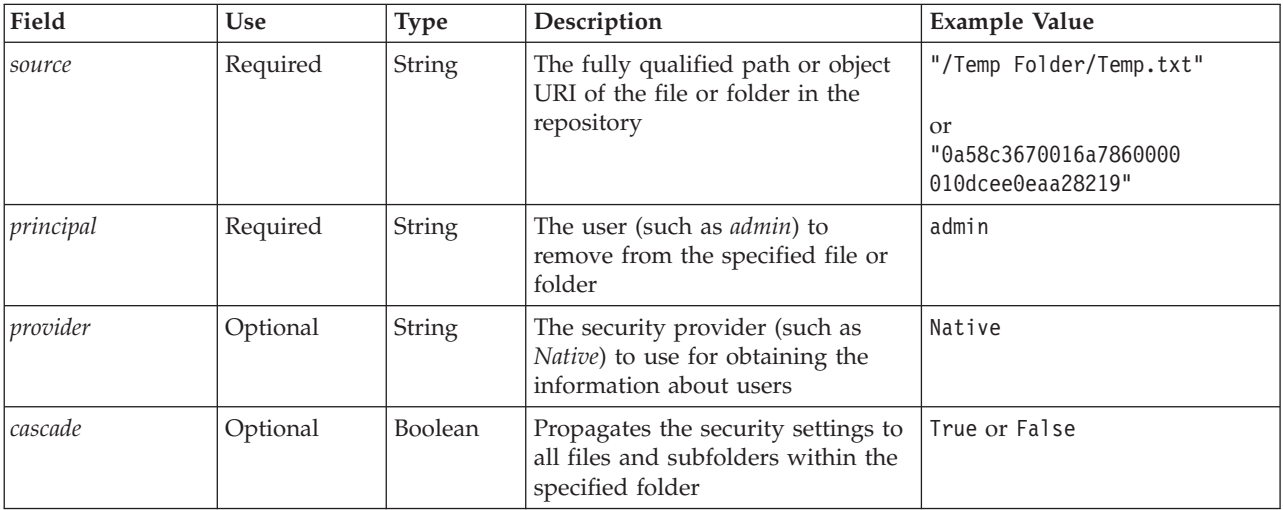

*Table 61. Return value for removeSecurity*.

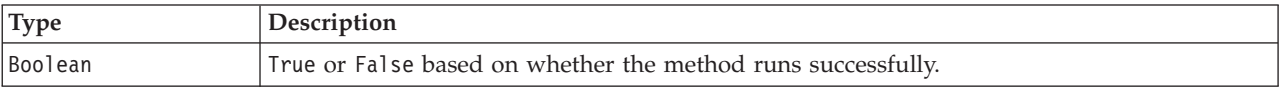

*Table 62. Exceptions for removeSecurity*.

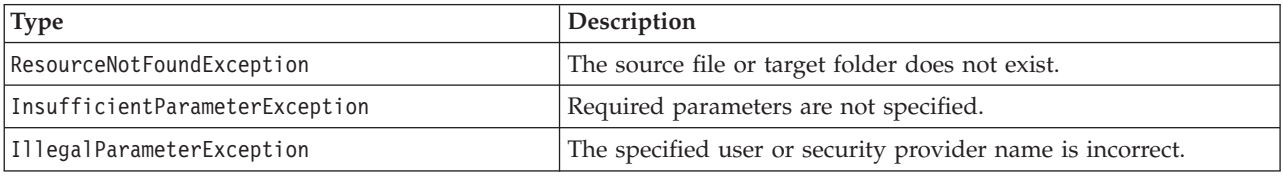

### **Example**

The following sample removes the ACL for a principal from the file *MyReport.rptdesign*.

from pes.api.PESImpl import PESImpl<br>pesImpl = PESImpl("admin", "spss", "localhost", "8080")<br>bSuccess = pesImpl.removeSecurity(source="/Projects/MyReport.rptdesign",principal="icrod")

### **The search method**

Searches for files in the repository, returning a list of file versions having metadata content that matches the search criteria.

search(*criteria*)

*Table 63. Input parameters for search*.

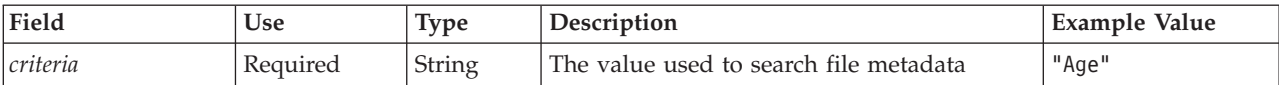

#### *Table 64. Return value for search*.

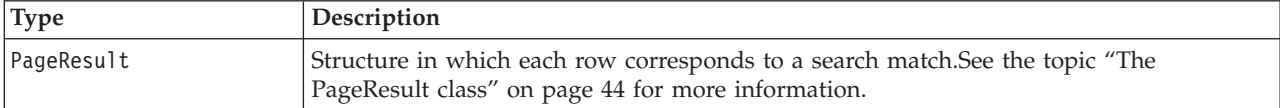

#### *Table 65. Exceptions for search*.

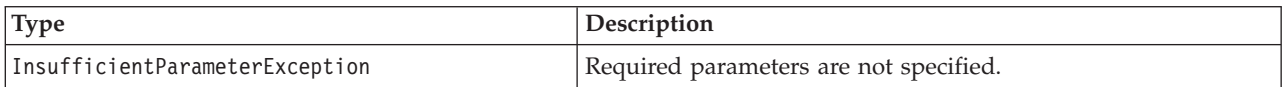

### **Example**

The following searches for file versions that have the text *Quarterly* in any metadata fields.

```
from pes.api.PESImpl import PESImpl
pesImpl = PESImpl("admin", "spss", "localhost", "8080")
sResults = pesImpl.search(criteria="Quarterly")
sRows = sResults.getRows()
for sRow in sRows:
print "Author: ", sRow.getAuthor()
print "Title: ", sRow.getTitle()
      for child in sRow.getChildRow():
            print "Version: ", child.getVersionMarker()
print "Label: ", child.getVersionLabel()
print "Keywords:", child.getKeyword()
           print "URI:", child.getUri()
```
### **The setLabel method**

Applies a label to a version of a file in the repository. If the file is already labeled, the original label is replaced with the new label.

setLabel(*source*,*version*, *label*)

*Table 66. Input Parameters for setLabel*.

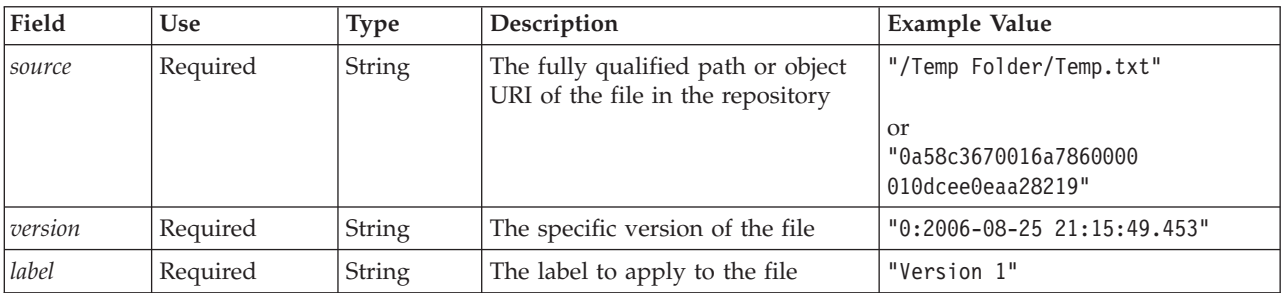

*Table 67. Return value for setLabel*.

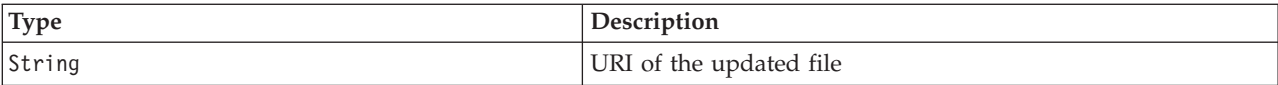

#### *Table 68. Exceptions for setLabel*.

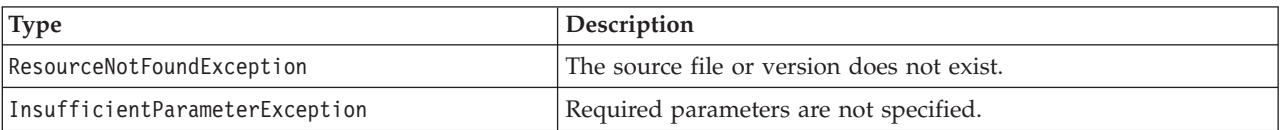

### **Example**

The following sample assigns the label *Beta* to the second version of the file *MyReport.rptdesign*. The getVersionMarker method for a Resource object returns the marker for the version to be labeled.

```
from pes.api.PESImpl import PESImpl
pesImpl = PESImpl("admin", "spss", "localhost", "8080")
betaVersion = \
    pesImpl.getAllVersions(source="/Demo/Drafts/MyReport.rptdesign")[1].getVersionMarker()
print "Marker for the beta version is:", betaVersion
uri = pesImpl.setLabel(source="/Demo/Drafts/MyReport.rptdesign", version=betaVersion,
label="Beta")
```
### **The setMetadata method**

Applies metadata properties to files and folders in the repository.

The following table identifies the metadata properties and whether they can be applied to files and folders.

*Table 69. Repository Object Properties*.

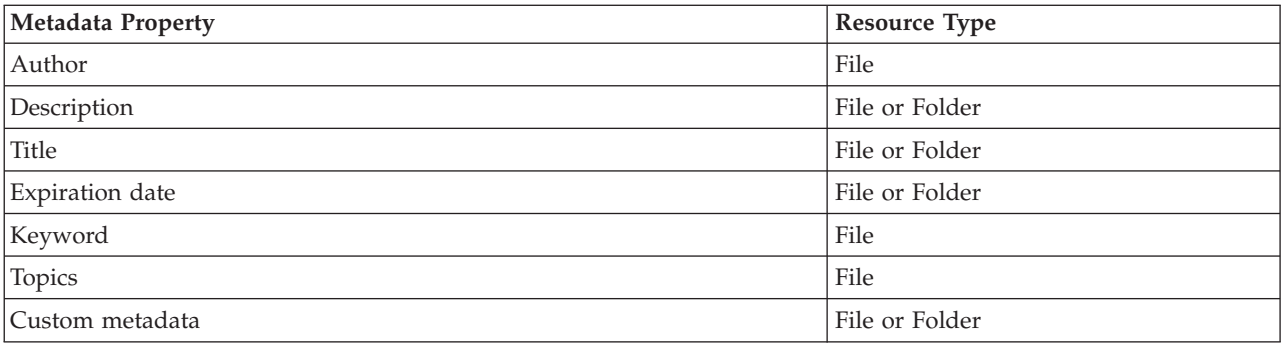

setMetadata(*source*,*version*,*label*,*props*)

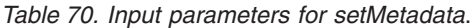

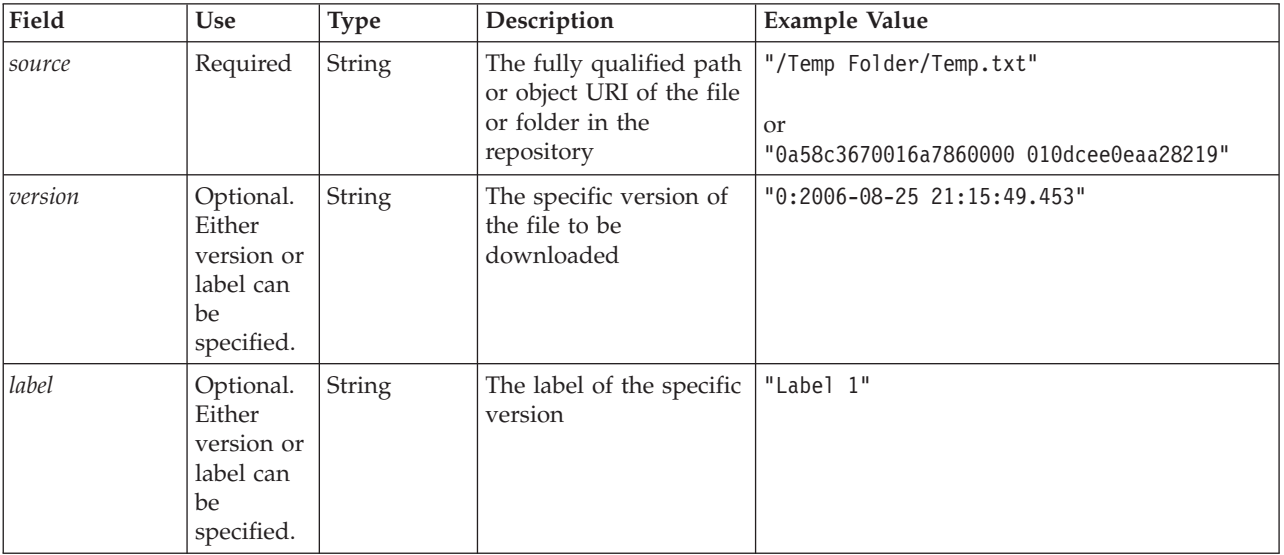

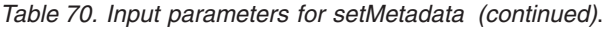

| Field | <b>Use</b> | <b>Type</b> | Description                                                                                                    | <b>Example Value</b>                                                                                                    |
|-------|------------|-------------|----------------------------------------------------------------------------------------------------|----------------------------------------------------------------------------------------------------|
| props | Required   | Dictionary  | Contains all the<br>metadata to be set, in<br>the Dictionary with the<br>metadata name as keys.<br>As shown in the<br>Example Value column,<br>it takes the list as a<br>value from topic and<br>Dictionary for<br>customProperty. For the<br>rest of the metadata it<br>takes string. | 'author':'admin',<br>'title':'newTitle',<br>'description', 'desc',<br>'topic': [a,b],<br>'customProperty':<br>'language':'hindi english',<br>'FreeForm': 'abcd' |

*Table 71. Return value for setMetadata*.

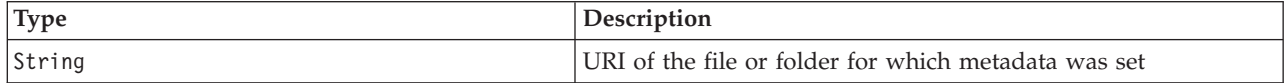

#### *Table 72. Exceptions for setMetadata*.

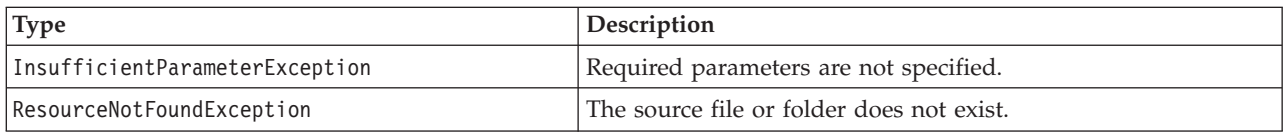

### **Example**

The following sample assigns the keyword *Quarterly* to the *Production* version of the file *MyReport.rptdesign*.

from pes.api.PESImpl import PESImpl pesImpl = PESImpl("admin", "spss", "localhost", "8080") pDict = {'keyword':'Quarterly'} uri = pesImpl.setMetadata(source="/Demo/Drafts/MyReport.rptdesign",version=prodVersion, props=pDict) print uri

### **The uploadFile method**

Saves a file to the repository from the local file system, with the option of creating a new version of the file if it already exists.

uploadFile(*source*,*target*,*versionFlag*)

*Table 73. Input parameters for uploadFile*.

| Field       | <b>Use</b> | <b>Type</b>   | Description                                                                                                    | <b>Example Value</b> |
|-------------|------------|---------------|----------------------------------------------------------------------------------------------------|----------------------|
| source      | Required   | String        | The fully qualified path (on the<br>local file system) of the file to<br>upload                                | "C:\Temp\Temp.txt"   |
| target      | Required   | <b>String</b> | The fully qualified path of the<br>destination folder in the<br>repository where the file is to be<br>uploaded | "/Temp Folder"       |
| versionFlag | Optional   | Boolean       | If the specified file already<br>exists, a new version of the file<br>is created                               | True or False        |

<span id="page-46-0"></span>*Table 74. Return value for uploadFile*.

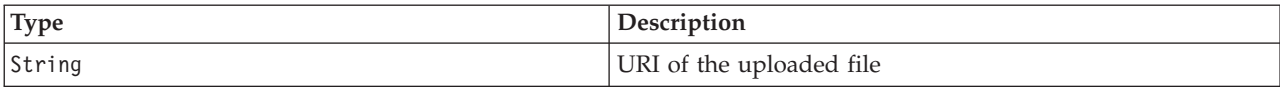

*Table 75. Exceptions for uploadFile*.

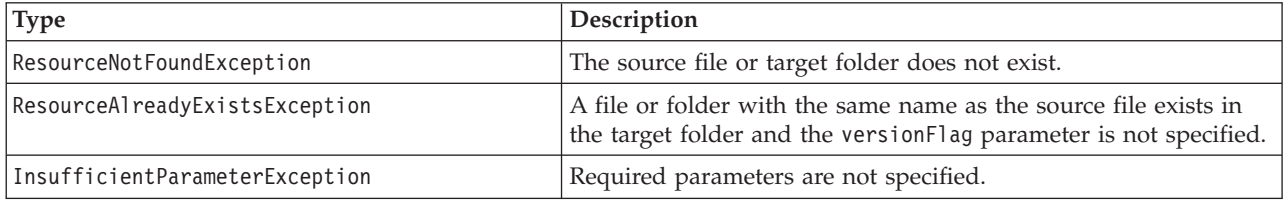

### **Example**

This example uploads the file *MyReport.rptdesign* to the */Demo/Drafts* folder in the repository. If the file already exists, a new version of the file is uploaded using the versionFlag parameter.

```
from pes.util.PESExceptions import *
from pes.api.PESImpl import PESImpl
pesImpl = PESImpl("admin", "spss", "localhost", "8080")
try:
  uri = pesImpl.uploadFile(source="C:\Demo\MyReport.rptdesign",target="/Demo/Drafts")
  print "URI for the uploaded file is: ", uri
except ResourceAlreadyExistsException:
  uri = pesImpl.uploadFile(source="C:\Demo\MyReport.rptdesign",target="/Demo/Drafts",
     versionFlag=True)
  print "URI for the uploaded file is: ", uri
```
## **Wrapper classes**

The PESImpl API includes classes serving as wrappers for objects returned from the web services called by the content repository methods. These wrapper classes provide an interface for displaying the information returned by the methods.

### **The Resource class**

The Resource class acts as a simplified wrapper to the repository object ResourceSpecifer.Resource, offering access to object-specific information.

In addition to the standard metadata associated with repository objects, this class includes any custom metadata information defined for objects in the repository. Table 76 lists all methods available in the Resource class.

| Method Name          | Description                                                                                                    |  |
|----------------------|----------------------------------------------------------------------------------------------------|--|
| getAccessControlList | Returns a dictionary of an object's security permissions. It contains the<br>user name as a key and only the highest permission given to the user.<br>For example:                                                                    |  |
|                      | If user Joe has delete permission on resource X, then<br>getAccessControlList of the resource object representing X will return<br>{'Joe':'DELETE'} and not all three permissions (read, write, delete)<br>from the web service call. |  |
| getOwner             | Returns the name of the owner of the object as a string                                                                                                    |  |
| getAuthor            | Returns the name of the author of the object as a string                                                                                                    |  |
| getContentSize       | Returns the size of the object                                                                                                    |  |
| qetCreatedBy         | Returns the name of the user who created the object as a string                                                                                                    |  |

*Table 76. Methods for the Resource class*.

<span id="page-47-0"></span>*Table 76. Methods for the Resource class (continued)*.

| <b>Method Name</b>        | Description                                                              |
|---------------------------|--------------------------------------------------------------------------|
| getCreationDate           | Returns the creation date of the object as a datetime object             |
| getDescription            | Returns the description of the object as a list                          |
| getDescriptionLanguage    | Returns the language of the object as a list                             |
| getExpirationDate         | Returns the expiration date of the object as a datetime object           |
| isExpired                 | Indicates whether the specified object has expired or not                |
| getMIMEType               | Returns the MIME type of the object as a string                          |
| getModificationDate       | Returns the last modified date of the object as a datetime object        |
| getObjectCreationDate     | Returns the object creation date of the object as a datetime object      |
| getObjectLastModifiedBy   | Returns the user who last modified the object as a string                |
| getObjectLastModifiedDate | Returns the object last modified date of the object as a datetime object |
| getResourceID             | Returns the resource identifier of the object as a string                |
| getResourcePath           | Returns the path of the specified object as a string                     |
| qetTitle                  | Returns the title for the object as a string                             |
| getTopicList              | Returns the list of topics for the object                                |
| getVersionMarker          | Returns the version of the object as a string                            |
| getVersionLabel           | Returns the label of the object as a string                              |
| getCustomMetadata         | Returns any custom properties associated with the object as a dictionary |
| getKeywordList            | Returns a list of keywords associated with the object                    |

### **The IdentificationSpecifier class**

This class acts as a simplified wrapper to the repository object IdentificationSpecifier, allowing access to identification-specific data for the object.

Table 77 lists all methods available in the IdentificationSpecifier class.

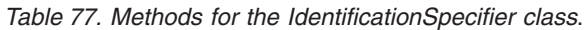

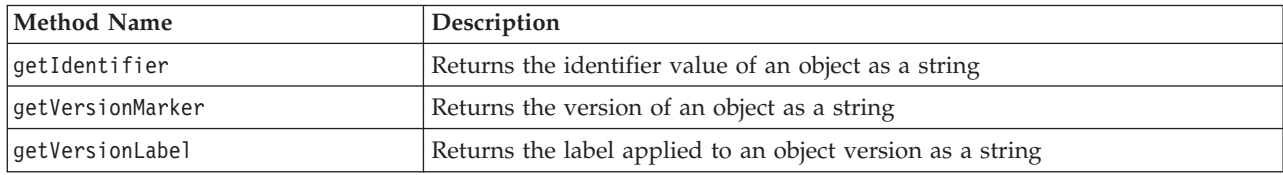

### **The PageResult class**

This PageResult class serves as a container for search results. An individual hit in the results corresponds to a row in the PageResult object.

For example, a search that returns four resources would yield a PageResult object containing four rows. Table 78 lists all methods available in the PageResult class.

*Table 78. Methods for the PageResult class*.

| Method Name | Description                                                                                                  |
|-------------|----------------------------------------------------------------------------------------------------|
| qetRows     | Returns a list of SearchRow objects. See the topic "The SearchRow class" on<br>page 45 for more information. |

### <span id="page-48-0"></span>**The SearchRow class**

The SearchRow class serves as a container for object-level information about an individual search result. You can access metadata about an object using the methods of this class.

Table 79 lists all methods available in the SearchRow class.

*Table 79. Methods for the SearchRow class*.

| Method Name             | Description                                                                                    |
|-------------------------|------------------------------------------------------------------------------------------------|
| qetTitle                | Returns the name of the file or folder                                                         |
| qetAuthor               | Returns the author of the file or folder                                                       |
| qetMIMEType             | Returns the MIME type of the file                                                              |
| getObjectLastModifiedBy | Returns the user who last modified the file or folder                                          |
| getModified             | Returns the date and time the file or folder was last modified                                 |
| getFolderPath           | Returns the location of the file or folder                                                     |
| qetFolder               | Returns the name of parent folder of the file or folder                                        |
| qetParentURI            | Returns the object URI of the parent                                                           |
| getTopic                | Returns the topics associated with the file or folder                                          |
| qetChildRow             | Returns the list of SearchChildRow objects (see the following<br>section for more information) |

To access information at the version level for an object, use the getChildRow method to return child rows corresponding to object versions.

### **The SearchChildRow class**

The SearchChildRow class serves as a container for version-level information about an individual search result. You can access metadata about an object version using the methods of this class.

Table 80 lists all methods available in the SearchChildRow class.

*Table 80. Methods for the SearchChildRow class*.

| Method Name            | Description                                                               |
|------------------------|---------------------------------------------------------------------------|
| getExpirationDate      | Returns the expiration date of the file or folder                         |
| getKeyword             | Returns the keywords associated with the version of the file or<br>folder |
| qetVersionLabel        | Returns the version label of the file or folder                           |
| getDescription         | Returns the description of the file or folder                             |
| getLanguage            | Returns the language                                                      |
| getVersionCreationDate | Returns date and time the file or folder was created                      |
| getVersionMarker       | Returns the version marker of the file or folder                          |
| getUri                 | Returns the object URI of the file or folder                              |

## **Process management API**

Process management scripting offers the ability to work with jobs. This area includes the following functionality:

- Executing jobs
- Retrieving job histories
- Retrieving job details

<span id="page-49-0"></span>This section outlines the PESImpl methods used for working with jobs stored in the repository. Every method contains detailed syntax information, an example, and expected messages.

## **Methods**

The following sections list all process management scripting methods supported for IBM SPSS Collaboration and Deployment Services.

*Note*: For all methods that require a path to files/folders in the repository, either the path or the object URI can be used. The object URI can be obtained by viewing the object properties in IBM SPSS Collaboration and Deployment Services Deployment Manager.

### **The cancelJob method**

Cancels a running job. cancelJob(*executionId*)

*Table 81. Input parameters for cancelJob*.

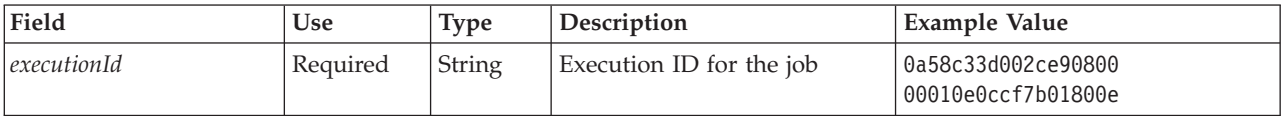

*Table 82. Return value for cancelJob*.

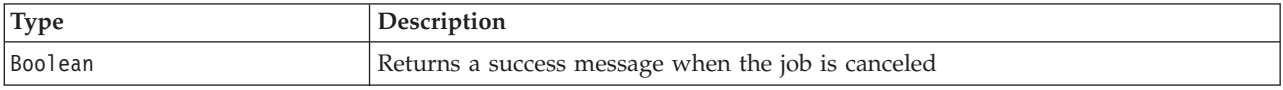

### **Example**

This example terminates execution of the *Reports* job.

```
from pes.api.PESImpl import PESImpl<br>pesImpl = PESImpl("admin", "spss", "localhost", "8080")<br>execId = pesImpl.executeJob(source='/Demo/Jobs/Reports', notification = True,
asynchronous=True)
print "Execution ID: ", execId
status = pesImpl.cancelJob(execId)
print "Successful cancellation: ", status
```
### **The deleteJobExecutions method**

Deletes one or more job executions.

deleteJobExecutions(*executionId*)

*Table 83. Input parameters for deleteJobExecutions*.

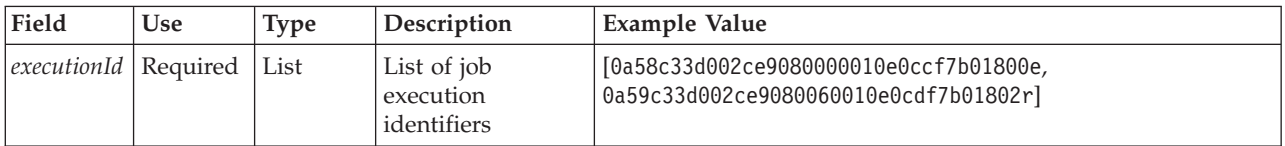

*Table 84. Return value for deleteJobExecutions*.

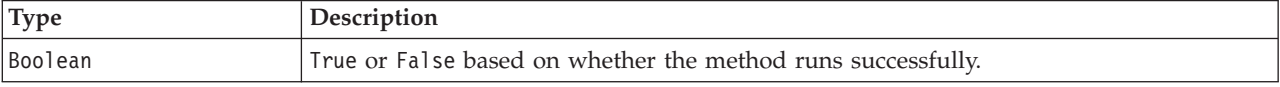

### **Example**

This example deletes the executions for the *Reports* job.

```
from pes.util.PESExceptions import *
from pes.api.PESImpl import PESImpl
pesImpl = PESImpl("admin", "spss", "localhost", "8080")
executions = pesImpl.getJobExecutionList(source="/Demo/Jobs/Reports")
execRows = executions.getRows()
# Get the execution ID from the execution history
deleteList = []
for exrow in execRows :
    uuid = exrow.getEventObjId()
     deleteList.append(uuid)
if len(deleteList) != 0:
     print 'Deleting ',len(deleteList) ,' histories'
     pesImpl.deleteJobExecutions(deleteList)
```
### **The executeJob method**

Runs a job synchronously or asynchronously based on the parameters passed. In the case of a synchronous run, the method does not return until the job completes. In the case of an asynchronous run, the method returns after the job starts.

executeJob(*source*,*notification*,*asynchronous*)

*Table 85. Input parameters for executeJob*.

| Field        | <b>Use</b> | <b>Type</b> | Description                                                                                         | <b>Example Value</b> |
|--------------|------------|-------------|----------------------------------------------------------------------------------------------------|----------------------|
| source       | Required   | String      | The fully qualified path (on the<br>local file system) of the file to<br>upload                     | "C:\Temp\Temp.txt"   |
| notification | Optional   | Boolean     | Indicates whether the job runs with True or False<br>or without notifications. Default is<br>False. |                      |
| asynchronous | Optional   | Boolean     | Indicates whether the job runs<br>asynchronously. Default is False.                                 | True or False        |

*Table 86. Return value for executeJob*.

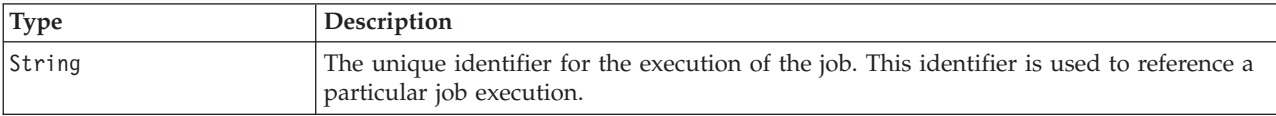

### **Example**

This example initiates execution of the *Reports* job asynchronously with notifications.

```
from pes.api.PESImpl import PESImpl
pesImpl = PESImpl("admin", "spss", "localhost", "8080")
execId = pesImpl.executeJob(source='/Demo/Jobs/Reports', notification = True,
asynchronous=True)
print "Execution ID: ", execId
```
### **The getJobExecutionDetails method**

Lists the run details for a specific job, including any job steps and iterations.

getJobExecutionDetails(*executionId*,*log*,*target*)

*Table 87. Input parameters for getJobExecutionDetails*.

| Field       | Use      | <b>Type</b> | Description                                          | Example Value                            |
|-------------|----------|-------------|------------------------------------------------------|------------------------------------------|
| executionId | Required | String      | The execution Id of the job                          | 0a58c33d002ce9080000<br>010e0ccf7b01800e |
| $\log$      | Optional | Boolean     | Indicates whether the job log is<br>displayed inline | True or False                            |

*Table 87. Input parameters for getJobExecutionDetails (continued)*.

| Field          | Use      | <b>Type</b> | Description                                                                                                    | Example Value |
|----------------|----------|-------------|----------------------------------------------------------------------------------------------------|---------------|
| $\vert target$ | Optional | String      | The location (on the local file)<br>system) to store the logs. Only used<br>in conjunction with the --log<br>parameter. | " $c:\$ logs" |

*Table 88. Return value for getJobExecutionDetails*.

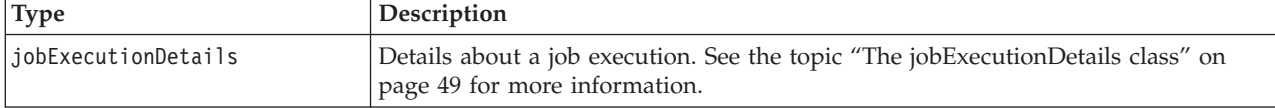

### **Example**

This example retrieves information about job step executions for the job execution with identifier *execId* , sending result for each step to the console.

```
from pes.api.PESImpl import PESImpl
pesImpl = PESImpl("admin", "spss", "localhost", "8080")
execDetails = pesImpl.getJobExecutionDetails(executionId=execId)<br>print "Job ID: ", execDetails.getUUID()<br>print "Event ID: ", execDetails.getEventUUID()<br>print "Started: ", execDetails.getStartDateTime()<br>print "Ended: ", exe
for step in execDetails.getJobStepDetails():
            print "Step ID: ", step.getEventUUID()
print "Step Name: ", step.getEventName()
print "Started: ", step.getStartDateTime()
print "Ended: ", step.getEndDateTime()
           print "Success: ", step.getExecutionSuccess()
```
### **The getJobExecutionList method**

Lists the runs for a specific job, including any currently running jobs and completed jobs, for all versions of the job.

getJobExecutionList(*source*)

*Table 89. Input parameters for getJobExecutionList*.

| Field         | Use      | Type   | <b>Description</b>                                        | Example Value |
|---------------|----------|--------|-----------------------------------------------------------|---------------|
| <i>source</i> | Required | String | The fully qualified path of the job in the<br>repository. | "/testJob"    |

*Table 90. Return value for getJobExecutionList*.

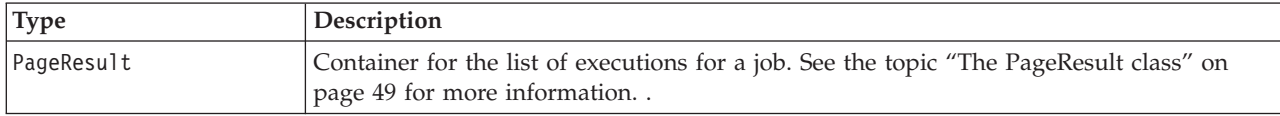

### **Example**

This example retrieves the executions for the *Reports* job, sending information about each execution to the console.

```
from pes.api.PESImpl import PESImpl
pesImpl = PESImpl("admin", "spss", "localhost", "8080")
executions = pesImpl.getJobExecutionList(source="/Demo/Jobs/Reports")
execRows = executions.getRows()
if execRows:
     for exrow in execRows:
           print "Job Path: ", exrow.getPath()
print "Object ID: ", exrow.getObjId()
```

```
print "Event ID: ", exrow.getEventObjId()
print "Version ", exrow.getVersionMarker()
print "Started: ", exrow.getEventStartDateTime()
print "Ended: ", exrow.getEventEndDateTime()
```
## **Wrapper classes**

The PESImpl API includes classes serving as wrappers for objects returned from the web services called by the process management methods. These wrapper classes provide an interface for displaying the information returned by the methods.

### **The PageResult class**

This PageResult class serves as a container for job execution results, allowing retrieval of job execution specific data .

An individual job execution corresponds to a row in the PageResult object. For example, a job that had been executed four times corresponds to a PageResult object containing four rows. Table 91 lists all methods available in the PageResult class.

*Table 91. Methods for the PageResult class*.

| Method Name | Description                                                                                                    |
|-------------|----------------------------------------------------------------------------------------------------|
| qetRows     | Returns a list of Row objects, each representing an execution of a job. See the<br>topic "The Row class" for more information. |

### **The Row class**

The Row class serves as a container for job-level information about a job execution. You can access metadata about a job execution using the methods of this class.

Table 92 lists all methods available in the Row class.

*Table 92. Methods for the Row class*.

| <b>Method Name</b>     | Description                                        |
|------------------------|----------------------------------------------------|
| getObjId               | Returns the execution ID of the job                |
| getPath                | Returns the path of the job                        |
| getVersionMarker       | Returns the version marker of the job that was run |
| qetVersionLabel        | Returns the version label of the job that was run  |
| getEventObjId          | Returns the event ID of the job that was run       |
| getEventState          | Returns the state of the running job               |
| getEventCompletionCode | Returns the completion code of the job             |
| getEventStartDateTime  | Returns the start date and time of the job         |
| getEventEndDateTime    | Returns the end date and time of the job           |
| getQueuedDateTime      | Returns the queued date and time of the job        |

### **The jobExecutionDetails class**

This class is returned from the getJobExecutionDetails method. It stores the run details for a job and includes a list of jobStepExecution objects providing information about each step in the job.

[Table 93 on page 50](#page-53-0) lists all methods available in the jobExecutionDetails class.

<span id="page-53-0"></span>*Table 93. Methods for the jobExecutionDetails class*.

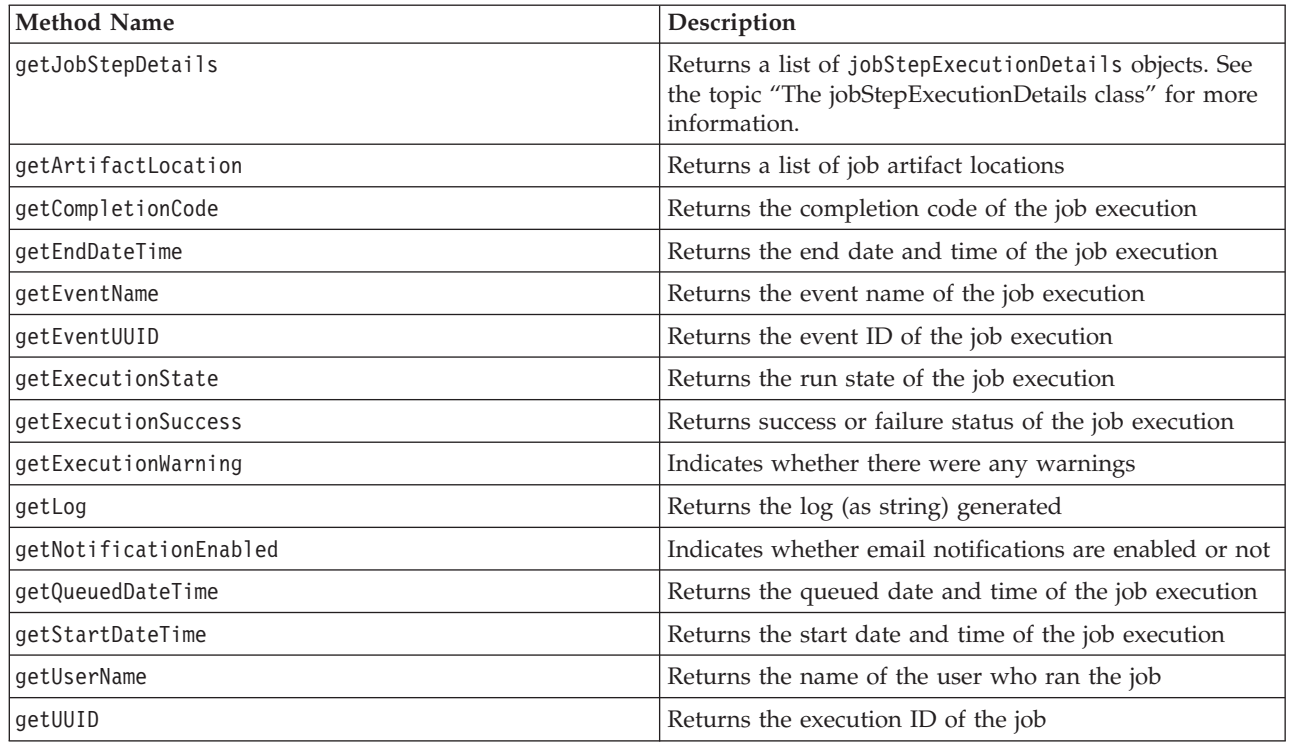

### **The jobStepExecutionDetails class**

This class stores the run details for a job step and stores a list of jobStepChildExecutionDetails objects. This class contains the ExecutionDetails object, to which it delegates all of its method calls.

Table 94 lists all methods available in the jobStepExecutionDetails class.

*Table 94. Methods for the jobStepExecutionDetails class*.

| <b>Method Name</b>          | Description                                                                                                    |
|-----------------------------|----------------------------------------------------------------------------------------------------|
| getJobStepChldExecutionList | Returns a list of jobStepChildExecutionDetails objects. See<br>the topic "The jobStepChildExecutionDetails class" on page 51<br>for more information. |
| getArtifactLocation         | Returns a list of job step artifact locations                                                                                                    |
| getCompletionCode           | Returns the completion code of the job step                                                                                                    |
| getEndDateTime              | Returns the end date and time of the job step                                                                                                    |
| getEventName                | Returns the event name of the job step                                                                                                    |
| getEventUUID                | Returns the event ID of the job step                                                                                                    |
| getExecutionState           | Returns the run state of the job step                                                                                                    |
| getExecutionSuccess         | Returns success or failure status of the job step                                                                                                    |
| getExecutionWarning         | Indicates whether there were any warnings                                                                                                    |
| getLog                      | Returns the log (as string) generated                                                                                                    |
| getNotificationEnabled      | Indicates whether email notifications are enabled or not                                                                                              |
| getQueuedDateTime           | Returns the queued date and time of the job step                                                                                                    |
| getStartDateTime            | Returns the start date and time of the job step                                                                                                    |
| getUserName                 | Returns the name of the user who ran the job step                                                                                                    |
| getUUID                     | Returns the execution ID of the job step                                                                                                    |

### <span id="page-54-0"></span>**The jobStepChildExecutionDetails class**

The jobStepChildExecutionDetails class serves as a container for child executions of individual job steps. For example, an iterative report job step produces a child execution for each iteration of the step. You can access metadata about the child executions using the methods of this class.

Table 95 lists all methods available in the jobStepChildExecutionDetails class.

*Table 95. Methods for the jobStepChildExecutionDetails class*.

| <b>Method Name</b>     | Description                                              |
|------------------------|----------------------------------------------------------|
| getArtifactLocation    | Returns a list of child execution artifact locations     |
| getCompletionCode      | Returns the completion code of the child execution       |
| getEndDateTime         | Returns the end date and time of the child execution     |
| getEventName           | Returns the event name of the child execution            |
| getEventUUID           | Returns the event ID of the child execution              |
| getExecutionState      | Returns the run state of the child execution             |
| getExecutionSuccess    | Returns success or failure status of the child execution |
| getExecutionWarning    | Indicates whether there were any warnings                |
| getLog                 | Returns the log (as string) generated                    |
| getNotificationEnabled | Indicates whether email notifications are enabled        |
| getQueuedDateTime      | Returns the queued date and time of the child execution  |
| getStartDateTime       | Returns the start date and time of the child execution   |
| getUserName            | Returns the name of the user who ran the child execution |
| getUUID                | Returns the execution ID of the child execution          |

## **Example scripts**

Example scripts illustrating the use of the PESImpl class are installed in the following directory:

<installation location>/samples

These scripts perform a variety of tasks, including the following:

- v Deleting expired items from the IBM SPSS Collaboration and Deployment Services Repository
- Deleting expired submitted artifacts
- Deleting job histories

You can invoke the scripts from a General job step in IBM SPSS Collaboration and Deployment Services Deployment Manager to perform repository maintenance tasks.

## <span id="page-56-0"></span>**Notices**

This information was developed for products and services offered in the U.S.A.

IBM may not offer the products, services, or features discussed in this document in other countries. Consult your local IBM representative for information on the products and services currently available in your area. Any reference to an IBM product, program, or service is not intended to state or imply that only that IBM product, program, or service may be used. Any functionally equivalent product, program, or service that does not infringe any IBM intellectual property right may be used instead. However, it is the user's responsibility to evaluate and verify the operation of any non-IBM product, program, or service.

IBM may have patents or pending patent applications covering subject matter described in this document. The furnishing of this document does not grant you any license to these patents. You can send license inquiries, in writing, to:

IBM Director of Licensing IBM Corporation North Castle Drive Armonk, NY 10504-1785 U.S.A.

For license inquiries regarding double-byte (DBCS) information, contact the IBM Intellectual Property Department in your country or send inquiries, in writing, to:

Intellectual Property Licensing Legal and Intellectual Property Law IBM Japan Ltd. 1623-14, Shimotsuruma, Yamato-shi Kanagawa 242-8502 Japan

The following paragraph does not apply to the United Kingdom or any other country where such provisions are inconsistent with local law: INTERNATIONAL BUSINESS MACHINES CORPORATION PROVIDES THIS PUBLICATION "AS IS" WITHOUT WARRANTY OF ANY KIND, EITHER EXPRESS OR IMPLIED, INCLUDING, BUT NOT LIMITED TO, THE IMPLIED WARRANTIES OF NON-INFRINGEMENT, MERCHANTABILITY OR FITNESS FOR A PARTICULAR PURPOSE. Some states do not allow disclaimer of express or implied warranties in certain transactions, therefore, this statement may not apply to you.

This information could include technical inaccuracies or typographical errors. Changes are periodically made to the information herein; these changes will be incorporated in new editions of the publication. IBM may make improvements and/or changes in the product(s) and/or the program(s) described in this publication at any time without notice.

Any references in this information to non-IBM Web sites are provided for convenience only and do not in any manner serve as an endorsement of those Web sites. The materials at those Web sites are not part of the materials for this IBM product and use of those Web sites is at your own risk.

IBM may use or distribute any of the information you supply in any way it believes appropriate without incurring any obligation to you.

Licensees of this program who wish to have information about it for the purpose of enabling: (i) the exchange of information between independently created programs and other programs (including this one) and (ii) the mutual use of the information which has been exchanged, should contact:

IBM Software Group ATTN: Licensing 200 W. Madison St. Chicago, IL; 60606 U.S.A.

Such information may be available, subject to appropriate terms and conditions, including in some cases, payment of a fee.

The licensed program described in this document and all licensed material available for it are provided by IBM under terms of the IBM Customer Agreement, IBM International Program License Agreement or any equivalent agreement between us.

Any performance data contained herein was determined in a controlled environment. Therefore, the results obtained in other operating environments may vary significantly. Some measurements may have been made on development-level systems and there is no guarantee that these measurements will be the same on generally available systems. Furthermore, some measurements may have been estimated through extrapolation. Actual results may vary. Users of this document should verify the applicable data for their specific environment.

Information concerning non-IBM products was obtained from the suppliers of those products, their published announcements or other publicly available sources. IBM has not tested those products and cannot confirm the accuracy of performance, compatibility or any other claims related to non-IBM products. Questions on the capabilities of non-IBM products should be addressed to the suppliers of those products.

All statements regarding IBM's future direction or intent are subject to change or withdrawal without notice, and represent goals and objectives only.

This information contains examples of data and reports used in daily business operations. To illustrate them as completely as possible, the examples include the names of individuals, companies, brands, and products. All of these names are fictitious and any similarity to the names and addresses used by an actual business enterprise is entirely coincidental.

#### COPYRIGHT LICENSE:

This information contains sample application programs in source language, which illustrate programming techniques on various operating platforms. You may copy, modify, and distribute these sample programs in any form without payment to IBM, for the purposes of developing, using, marketing or distributing application programs conforming to the application programming interface for the operating platform for which the sample programs are written. These examples have not been thoroughly tested under all conditions. IBM, therefore, cannot guarantee or imply reliability, serviceability, or function of these programs. The sample programs are provided "AS IS", without warranty of any kind. IBM shall not be liable for any damages arising out of your use of the sample programs.

If you are viewing this information softcopy, the photographs and color illustrations may not appear.

## <span id="page-58-0"></span>**Trademarks**

IBM, the IBM logo, and ibm.com are trademarks or registered trademarks of International Business Machines Corp., registered in many jurisdictions worldwide. Other product and service names might be trademarks of IBM or other companies. A current list of IBM trademarks is available on the Web at ["Copyright and trademark information"](http://www.ibm.com/legal/copytrade.shtml) at www.ibm.com/legal/copytrade.shtml.

Adobe, the Adobe logo, PostScript, and the PostScript logo are either registered trademarks or trademarks of Adobe Systems Incorporated in the United States, and/or other countries.

Intel, Intel logo, Intel Inside, Intel Inside logo, Intel Centrino, Intel Centrino logo, Celeron, Intel Xeon, Intel SpeedStep, Itanium, and Pentium are trademarks or registered trademarks of Intel Corporation or its subsidiaries in the United States and other countries.

Linux is a registered trademark of Linus Torvalds in the United States, other countries, or both.

Microsoft, Windows, Windows NT, and the Windows logo are trademarks of Microsoft Corporation in the United States, other countries, or both.

UNIX is a registered trademark of The Open Group in the United States and other countries.

Java and all Java-based trademarks and logos are trademarks or registered trademarks of Oracle and/or its affiliates.

Other product and service names might be trademarks of IBM or other companies.

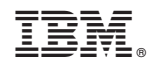

Printed in USA